#### **BAB V**

### **IMPLEMENTASI DAN PENGUJIAN**

#### **5.1 HASIL IMPEMENTASI**

Implementasi adalah kegiatan dimana tampilan diterjemahkan menjadi suatu program yang dapat dioperasikan. Pada tahap ini penulis melakukan proses implementasi dari hasil rancangan yang telah dibuat pada tahap sebelumnya. Implementasi yang dimaksud adalah proses menterjemahkan rancangan menjadi suatu sistem atau perangkat lunak.

Implementasi program adalah penerapan proses dari jalannya sistem yang telah dibuat yaitu dari sistem logika diterapkan dalam sistem komputerisasi (program) yang terstruktur, sehingga dapat memberikan gambaran kepada *user* bagaimana cara untuk menjalankan program agar dapat menghasilkan data yang dikehendaki.

#### **5.1.1 Implementasi Tampilan** *Output*

Tampilan *output* merupakan tampilan keluaran dari hasil data yang telah diinputkan ke dalam sistem seperti yang telah dirancang atau pun dikembangkan sebelumnya pada aplikasi *e-learning* di SMA Ferdy Ferry Putra Kota Jambi. Tampilan *output* pada sistem *e-learning* yang telah dikembangkan dapat dilihat pada sub-sub berikut ini.

1. Tampilan *Output* Halaman *Dashboard*

Tampilan halaman dashboard merupakan tampilan yang pertama kali akan muncul apabila siswa, guru dan admin berhasil masuk kedalam sistem. dihalaman ini pengguna akan ditampilkan beberapa menu yang masingmasing memiliki fungsi tersendiri. Tampilan *output* halaman dashboard dapat dilihat pada gambar 5.1 berikut:

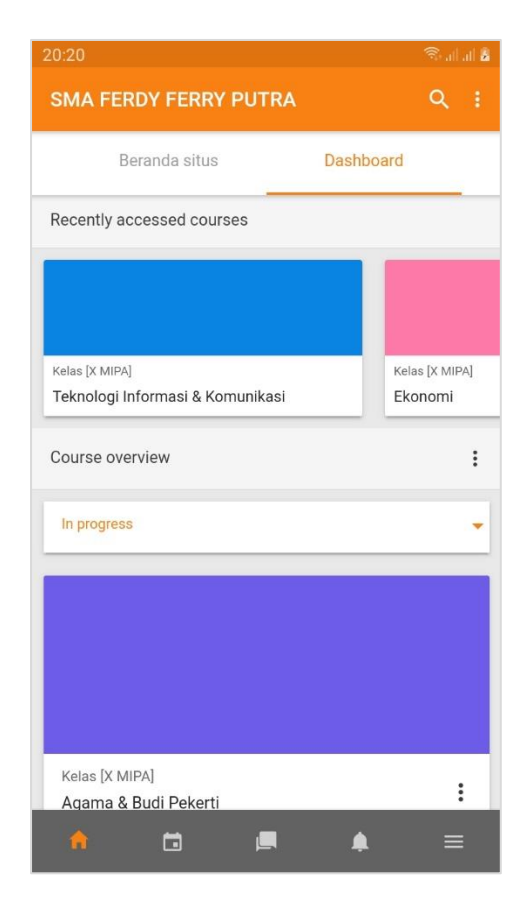

**Gambar 5.1 Tampilan** *Output* **Halaman** *Dashboard*

2. Tampilan *Output* Halaman Beranda Situs

Tampilan halaman beranda situs merupakan tampilan yang ada pada menu ikon rumah. Dihalaman ini pengguna akan ditampilkan menu kategori kursus yang berisi nama-nama kelas yang ada pada SMA Ferdy Ferry Putra Kota Jambi. Tampilan *output* halaman beranda rumah dapat dilihat pada gambar 5.1 berikut:

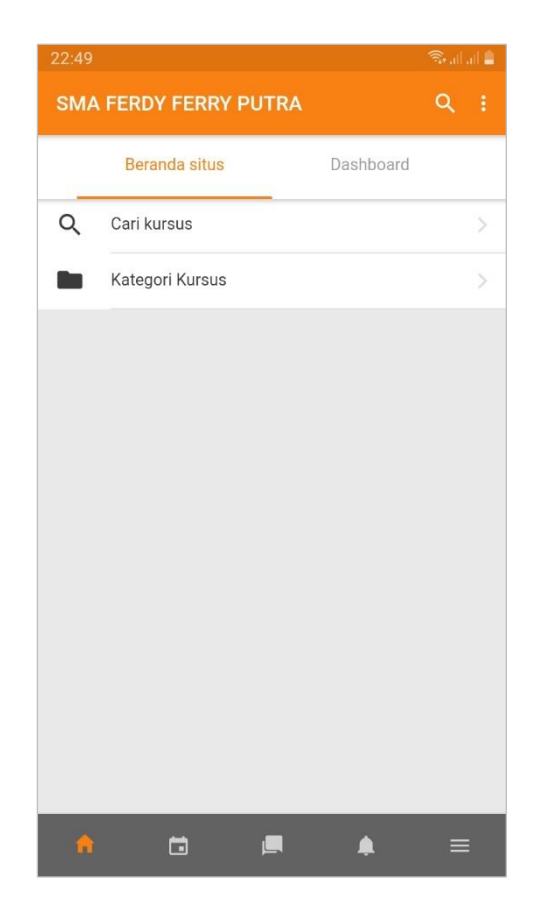

**Gambar 5.2 Tampilan** *Output* **Halaman Beranda Situs**

3. Tampilan *Output* Halaman Kategori Kursus (Kelas)

Tampilan halaman ini berisi tentang daftar kategori mata pelajaran berupa nama-nama kelas. Siswa hanya dapat memilih nama kelasnya masing-masing untuk dapat mengakses mata pelajaran di kelas yang dia ikuti. Tampilan *output* halaman kategori kursus dapat dilihat pada gambar 5.3 berikut:

| 20:21<br>$\leftarrow$ | <b>Kategori Kursus</b> | <b>Republication</b> |
|-----------------------|------------------------|----------------------|
|                       | Kategori Kursus        |                      |
|                       | Kelas [X MIPA]         | 16<br>5              |
|                       | Kelas [X IPS]          | 16<br>).             |
| man i                 | Kelas [XI MIPA]        | 14<br>⋗              |
|                       | Kelas [XI IPS]         | ><br>14              |
| ×                     | Kelas [XII MIPA 1]     | 15<br>5              |
|                       | Kelas [XII MIPA 2]     | 15<br>Y.             |
| - 1                   | Kelas [XII MIPA 3]     | 15<br>D              |
|                       | Kelas [XII MIPA 4]     | 15<br>D              |
| <b>Service</b>        | Kelas [XII IPS 1]      | D.<br>15             |
|                       | Kelas [XII IPS 2]      | 15<br>ð.             |
|                       |                        |                      |
|                       | <b>ID</b>              |                      |

**Gambar 5.3 Tampilan** *Output* **Halaman Kategori Kursus (Kelas)**

4. Tampilan *Output* Halaman Kursus (Mata Pelajaran)

Tampilan halaman ini berisi tentang daftar mata pelajaran yang diikuti oleh siswa. Siswa dapat memilih mata pelajaran yang diinginkan untuk melihat aktivitas kursus dari guru yang bersngkutan berupa tugas mupun ujian. Tampilan *output* halaman kursus dapat dilihat pada gambar 5.4 berikut:

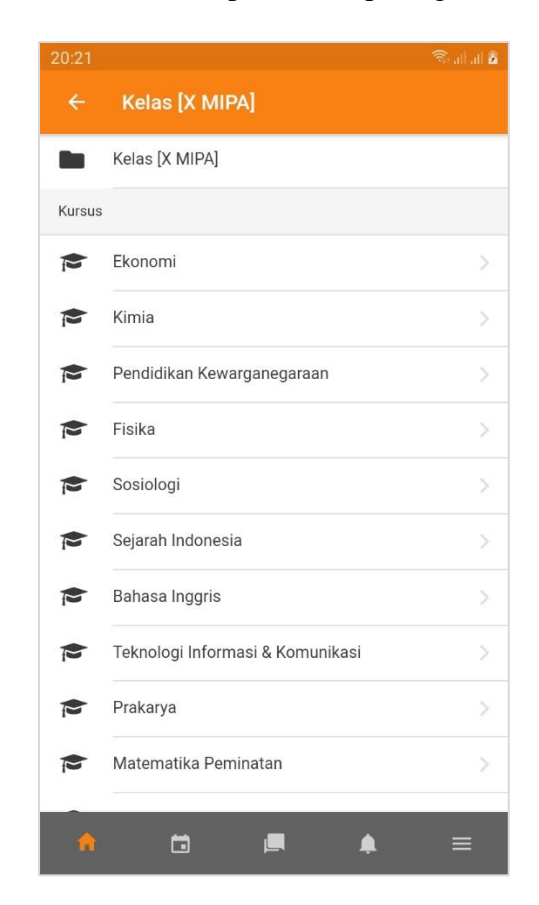

**Gambar 5.4 Tampilan** *Output* **Halaman Kursus (Mata Pelajaran)**

5. Tampilan *Output* Halaman Aktivitas Kursus (Bhan Ajar)

Tampilan halaman aktivitas kursus berisi tentang bahan ajar dari guru yang diberikan kepada siswa. Dihalaman ini siswa dapat melihat pengumuman kelas, mengunduh materi pembelajaran, mengerjakan tugas atau ujian, dan melakukan *video conference*. Tampilan *output* halaman ktivitas kursus dapat dilihat pada gambar 5.5 berikut:

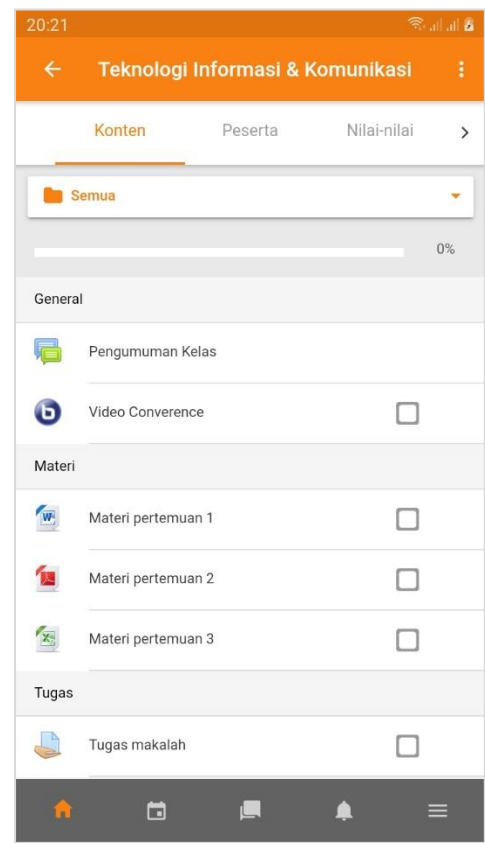

**Gambar 5.5 Tampilan** *Output* **Halaman Aktivitas Kursus (Bahan Ajar)**

6. Tampilan *Output* Halaman Pengumuman Kelas

Tampilan halaman pengumuman berisi tentang pengumuman kelas dari guru pengajar yang bersangkutan. Dihalaman ini siswa dapat menanggapi pengumuman yang telah diberikan. Tampilan *output* halaman pengumuman dapat dilihat pada gambar 5.6 berikut:

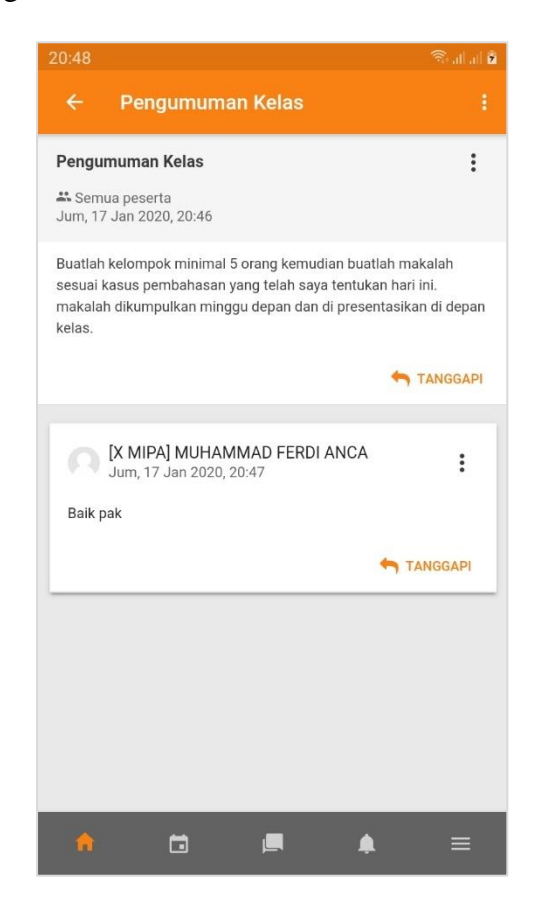

**Gambar 5.6 Tampilan** *Output* **Halaman Pengumuman Kelas**

### 7. Tampilan *Output* Halaman *Video Conference*

Tampilan halaman *video conference* berisi tentang halaman presentasi dan *video live* yang digunakan untuk menyampaikan materi pembelajaran kepada siswa dengan bertatap muka secara langsung didalam sistem. Tampilan *output* halaman *video conference* dapat dilihat pada gambar 5.7 berikut:

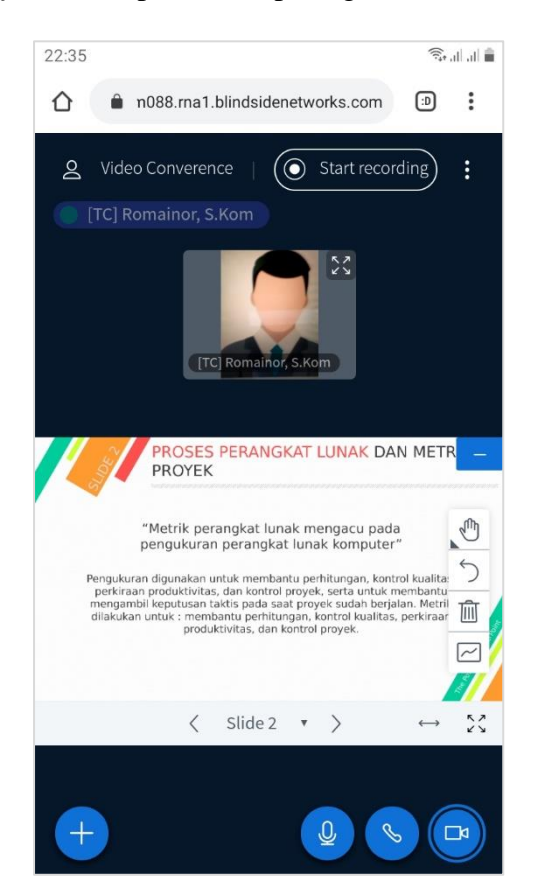

**Gambar 5.7 Tampilan** *Output* **Halaman** *Video Conference*

8. Tampilan *Output* Halaman Tugas

Tampilan halaman tugas berisi tentang file tugas yang dapat diunduh untuk dapat dikerjakan secara *offline*. Siswa harus mengunduh file terlebih dahulu agar mengetahui instruksi dari tugas yang di berikan oleh guru yang bersangkutan. Tampilan *output* halaman tugas dapat dilihat pada gambar 5.8 berikut:

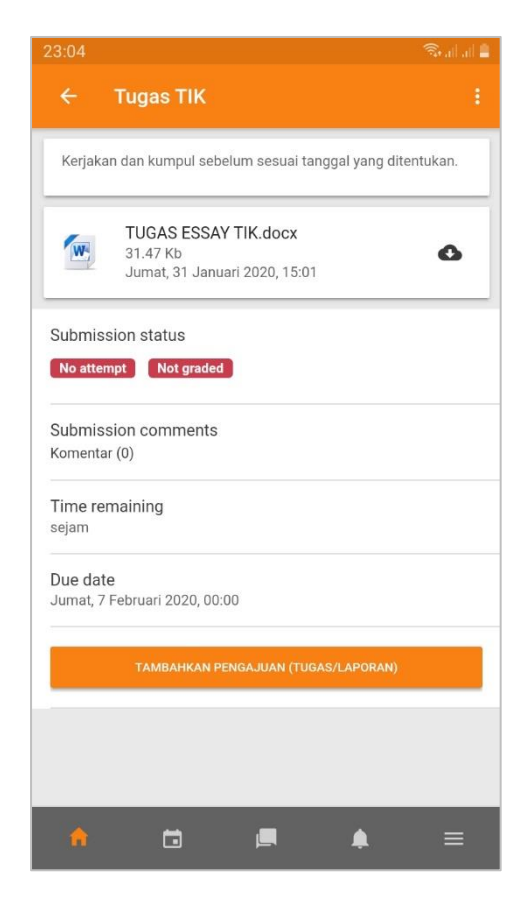

**Gambar 5.8 Tampilan** *Output* **Halaman Tugas**

9. Tampilan *Output* Halaman Soal Pilihan Ganda

Tampilan halaman soal pilihan ganda berisi tentang soal-soal dengan jawaban pilihan A, B, C, D, dan E. Siswa dapat memilih salah satu jawaban yang yang dianggapnya benar. Sistem akan langsung menampilkan deskripsi penilaian setelah jawaban berhasil dikirimkan. Tampilan *output* halaman soal pilihan ganda dapat dilihat pada gambar 5.9 berikut:

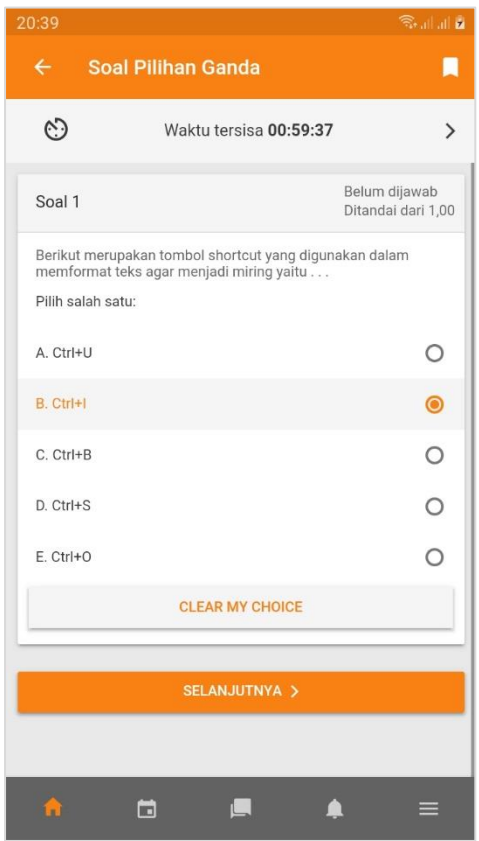

**Gambar 5.9 Tampilan** *Output* **Halaman Soal Pilihan Ganda**

10. Tampilan *Output* Halaman Soal Essay

Tampilan halaman soal essay berisi tentang soal-soal dengan jawaban uraian. Siswa dapat menjawab soal essay dengan uraian yang dianggap benar, dan siswa akan diberi tahu sistem apabila guru pengajar sudah menilai jawaban dari soal yang dikerjakan siswa tersebut. Tampilan *output* halaman soal essay dapat dilihat pada gambar 5.10 berikut:

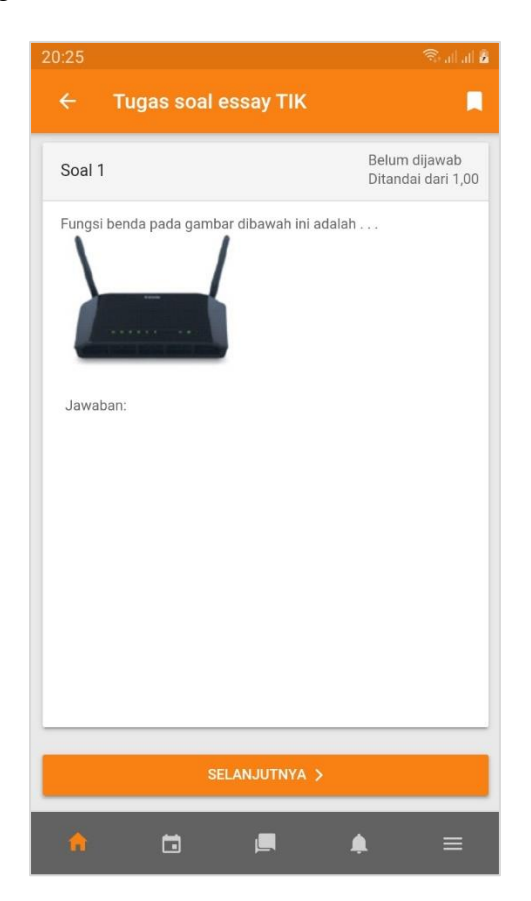

**Gambar 5.10 Tampilan** *Output* **Halaman Soal Essay**

### 11. Tampilan *Output* Halaman Nilai Siswa

Tampilan halaman ini berisi tentang nilai-nilai yang diperoleh siswa, baik nilai dari tugas maupun ujian yang telah diberikan oleh guru yang bersangkutan. Tampilan halaman nilai siswa dapat dilihat pada gambar 5.7 berikut:

| 21:54              |                       |                                             | <b>Rulla</b> |               |
|--------------------|-----------------------|---------------------------------------------|--------------|---------------|
| $\leftarrow$       |                       | Teknologi Informasi & Komunikasi            |              |               |
|                    | Konten                | Peserta                                     | Nilai-nilai  | $\mathcal{E}$ |
| <b>Butir nilai</b> |                       |                                             | Nilai        |               |
|                    |                       | <b>Teknologi Informasi &amp; Komunikasi</b> |              |               |
|                    | Tugas makalah         |                                             | 95,00        |               |
|                    | Tugas soal essay 1    |                                             | 96,67        |               |
|                    | Soal pilihan ganda    |                                             | 66,67        |               |
|                    | Soal essay            |                                             | 95,00        |               |
|                    | Tugas soal essay TIK  |                                             | $\sim$       |               |
|                    | Soal Pilihan Ganda    |                                             | 100,00       |               |
|                    | $\Sigma$ Total kursus |                                             | 453,33       |               |
|                    |                       |                                             |              |               |
|                    | n                     |                                             |              |               |

**Gambar 5.11 Tampilan** *Output* **Halaman Nilai Siswa**

## **5.1.2 Implementasi Tampilan** *Input*

Tampilan *input* merupakan tampilan dari halaman sistem yang digunakan untuk menginputkan sebuah data dan keperluan pengolahan data yang biasanya dimuat pada halaman aktor guru maupun admin untuk memproses segala sesutu yang diperlukan.

1. Tampilan *Input* Halaman Integrasi Moodle *Mobile* atau *Connect* Tampilan *input* halaman integrasi moodle *mobile* digunakan oleh aktor untuk menghubungkan *e-learning* moodle *mobile* dengan moodle *web service*. Tampilan *input* halaman ini dapat dilihat pada gambar 5.12 berikut:

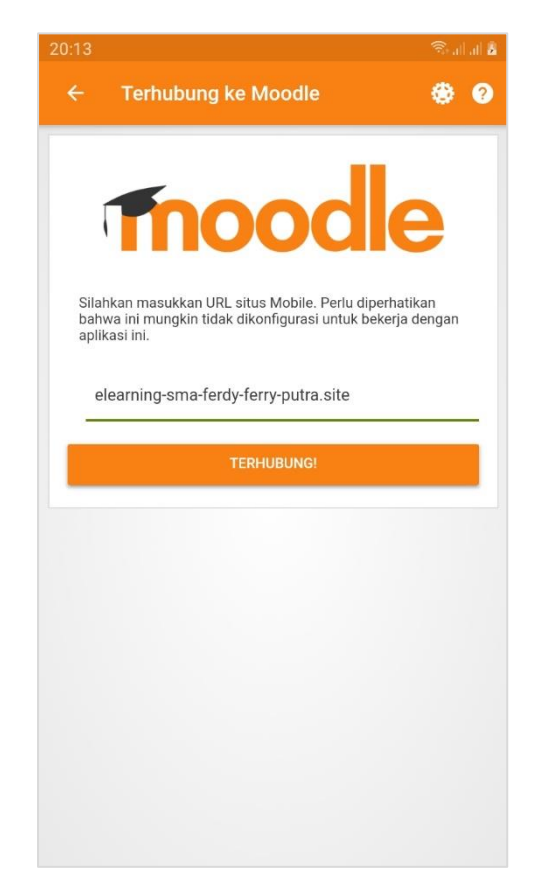

**Gambar 5.12 Tampilan** *Input* **Halaman Integrasi Moodle** *Mobile* **atau** *Connect*

2. Tampilan *Output* Halaman *Login*

Tampilan halaman *login* digunakan oleh aktor untuk dapat masuk kedalam sistem dengan menginputkan *username* dan *password* yang benar agar aktor benar masuk kedalam sistem dan dapat menjalankan fungsi-fungsi sistem. Tampilan *input* halaman ini dapat dilihat pada gambar 5.13 berikut:

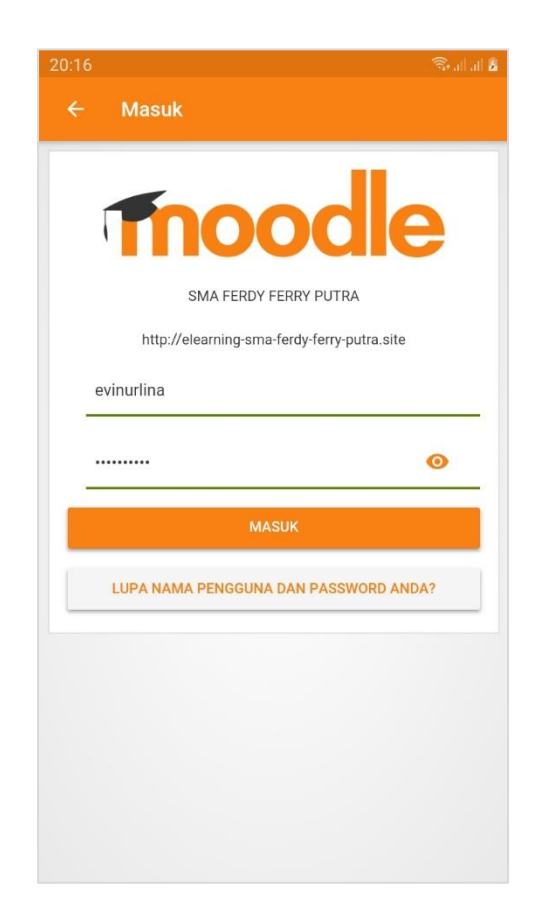

**Gambar 5.13 Tampilan** *Input* **Halaman** *Login*

### 3. Tampilan *Input* Halaman Manajemen Nilai Siswa

Tampilan halaman menejemen nilai ini digunakan oleh guru untuk mengelola nilai siswa. Guru dapat menambah, mengubah maupun menghapus nilai siswa pada mata pelajaran yang diajarnya dengan menginputkan nilai pada kolom niai. Tampilan *input* halaman ini dapat dilihat pada gambar 5.14 berikut:

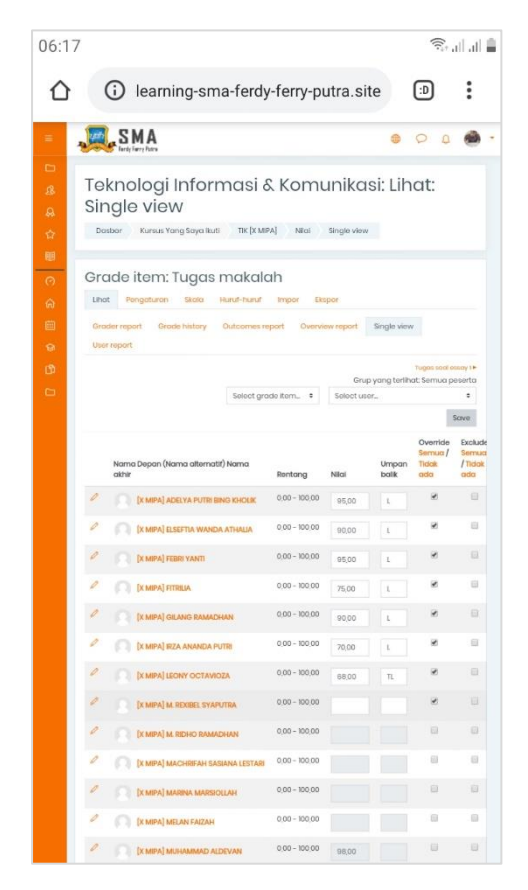

**Gambar 5.14 Tampilan** *Input* **Halaman Manajemen Nilai Siswa**

4. Tampilan *Input* Halaman Manajemen Aktivitas Kursus (Bahan Ajar)

Tampilan halaman menejemen aktivitas kursus digunakan oleh guru untuk mengelola aktivitas pada mata pelajaran yang diajarnya, seperti pengumuman kelas, materi pembelajaran, tugas dan soal ujian yang akan diberikan kepada siswa. Tampilan *input* halaman ini dapat dilihat pada gambar 5.15 berikut:

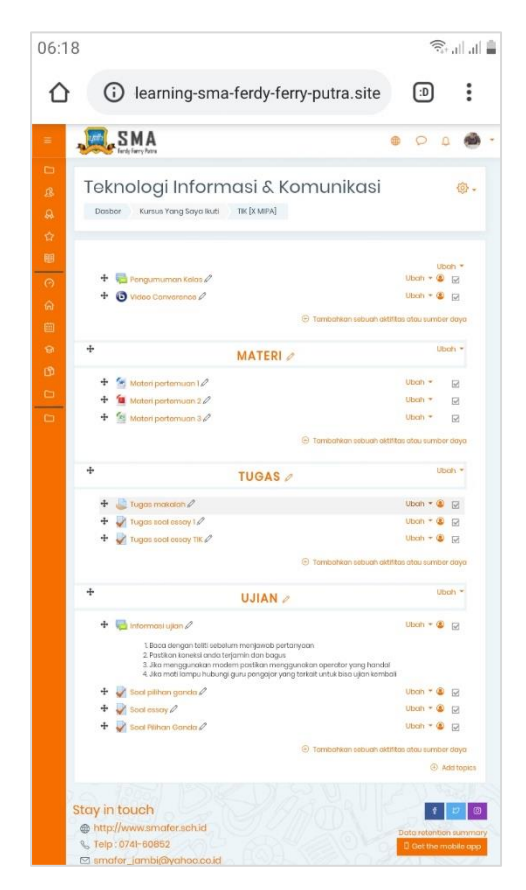

**Gambar 5.15 Tampilan** *Input* **Halaman Manajemen Aktivitas Kursus (Bahan Ajar)**

5. Tampilan *Input* Halaman Manajemen Kursus (Mata Pelajaran)

Tampilan halaman menejemen kursus digunakan oleh admin untuk mengelola mata pelajaran pada kelas-kelas yang ada di sekoah. Admin dapat menambah, mengubah, maupun menghapus mata pelajaran. Tampilan *input* halaman ini dapat dilihat pada gambar 5.16 berikut:

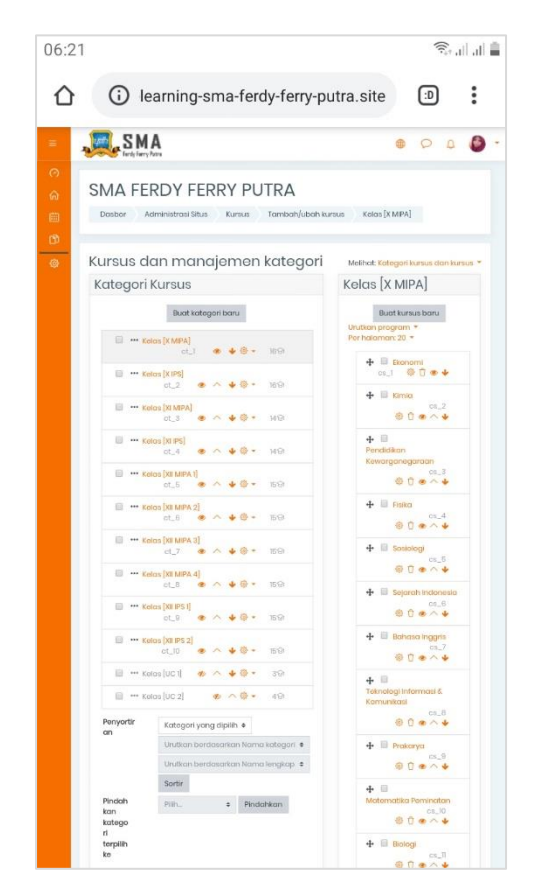

**Gambar 5.16 Tampilan** *Input* **Halaman Menejemen Kursus (Mata Pelajaran)**

6. Tampilan *Input* Halaman Manajemen Kohor (Kelas)

Tampilan halaman manajemen kohor digunakan oleh admin untuk mengelola kelas. Admin dapat mengelompokan siswa sesuai dengan kelas yang diikuti oleh masing-masing siswa. Admin dapat menambah, mengubah, maupun

menghapus kelas pada sistem. Tampilan *input* halaman ini dapat dilihat pada gambar 5.17 berikut:

| <b>SMA FERDY FERRY PUTRA</b><br><b>Dosbor</b><br>Administrasi Situs<br>Akun<br>Pengguna<br>Kohor.<br>Sistem: kohor tersedia (10)<br>Kohor sistem<br>Semua kohor<br>Tambah kohor basu Unggah kohor<br>Pencarian kohor<br>Poncorion<br>Nama<br><b>D</b> Kohor<br>Deskripsi<br>Isi Kohor<br>Sumber<br>Ubah<br>● 口辛品<br>0<br>$X$ IPS $Q$<br>Kelas X IPS<br>27<br>Dibuat secara manual<br>0<br>.088<br><b>XMPA</b><br>Kelos X MPA<br>Dibuat secara manual<br>26<br>XIIPS O<br>0<br>● 立卷盘<br>Kolas XLIPS<br>26<br>Dibuat secara manual<br>XIMPA P<br>$\mathcal{O}$<br>.008<br>Kolas XI MPA<br>Dibuat secara manual<br>26<br>● 日 辛 息<br>XIIIPS IØ<br>$\mathcal{O}$<br>Kolos XII IPS 1<br>Dibuat secara manual<br>28<br>0<br>● 0 参 品<br>XIIIPS 20<br>Kolas XII IPS 2<br>25<br>Dibuat secara manual<br>$\overline{\rho}$<br>中口垂息<br>XII MPA 1<br>Kelos XII MPA 1<br>$_{22}$<br>Dibuat secara manual<br>XII MPA 2 0<br>$\mathcal{O}$<br><b>* 0 @ @</b><br>Kolas XII MPA 2<br>Dibuat secara manual<br>$22\,$<br>XII MPA 3<br><b>● 0 曲 風</b><br>0<br>Kelgis XII MPA 3<br>$^{21}$<br>Dibuat secara manual<br>XII MPA 4<br>● 0 卷 8<br>0<br>Kelas XII MPA 4<br>Dibuat secara manual<br>22<br>Stay in touch<br>http://www.smafer.sch.id<br>& Telp: 0741-60852<br>to smater_jambi@yahoo.co.id | Nyalakan pengeditan blok<br>Data retention summe<br>3 Get the mobile app | SMA |  | œ | n |
|----------------------------------------------------------------------------------------------------|--------------------------------------------------------------------------|-----|--|---|---|
|                                                                                                    |                                                                          |     |  |   |   |
|                                                                                                    |                                                                          |     |  |   |   |
|                                                                                                    |                                                                          |     |  |   |   |
|                                                                                                    |                                                                          |     |  |   |   |
|                                                                                                    |                                                                          |     |  |   |   |
|                                                                                                    |                                                                          |     |  |   |   |
|                                                                                                    |                                                                          |     |  |   |   |
|                                                                                                    |                                                                          |     |  |   |   |
|                                                                                                    |                                                                          |     |  |   |   |
|                                                                                                    |                                                                          |     |  |   |   |
|                                                                                                    |                                                                          |     |  |   |   |
|                                                                                                    |                                                                          |     |  |   |   |
|                                                                                                    |                                                                          |     |  |   |   |
|                                                                                                    |                                                                          |     |  |   |   |
|                                                                                                    |                                                                          |     |  |   |   |
|                                                                                                    |                                                                          |     |  |   |   |
|                                                                                                    |                                                                          |     |  |   |   |
|                                                                                                    |                                                                          |     |  |   |   |
|                                                                                                    |                                                                          |     |  |   |   |

**Gambar 5.17 Tampilan** *Input* **Halaman Manajemen Kohor (Kelas)**

7. Tampilan *Input* Halaman Manajemen Pengguna Sistem

Tampilan halaman manajemen pengguna digunakan oleh admin untuk mengelola semua pengguna didalam sistem. Admin dapat menambah, mengubah, maupun menghapus pengguna. Tampilan *input* halaman ini dapat dilihat pada gambar 5.18 berikut:

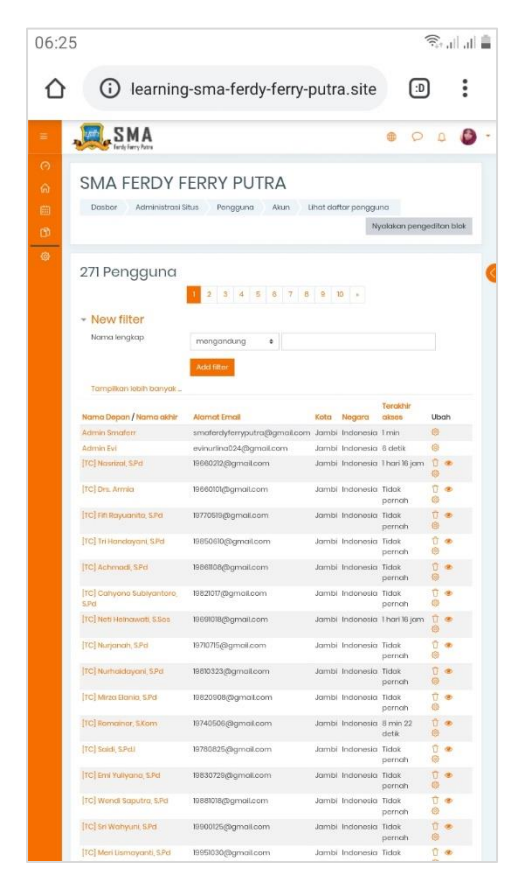

**Gambar 5.18 Tampilan** *Input* **Halaman Manajemen Pengguna Sistem**

## **5.2 PENGUJIAN SISTEM**

1. Tabel Pengujian Halaman Integrasi Moodle *Mobile*

Pada tahap ini, dilakukan pengujian pada modul integrasi (*connecting)* untuk mengetahui apakah proses integrasi sistem berjalan dengan baik atau tidak. Hasil pengujian pada halaman integrasi dapat dilihat pada tabel 5.1 berikut:

| <b>Modul</b><br>yang diuji | <b>Prosedur</b><br>pengujian                                                                                                    | <b>Masukan</b>                                                                      | <b>Hasil</b> yang<br>diharapkan                                                                   | <b>Hasil yang</b><br>didapat                                                                      | <b>Kesim</b><br>pulan |
|----------------------------|----------------------------------------------------------------------------------------------------|-------------------------------------------------------------------------------------|---------------------------------------------------------------------------------------------------|---------------------------------------------------------------------------------------------------|-----------------------|
| Integrasi<br>(berhasil)    | - Buka aplikasi<br>moodle<br>mobile<br>- Masukkan<br>alamat URL<br>pada halaman<br>connecting<br>- Klik tombol<br>terhubung               | URL situs<br>moodle<br>web service<br>klik tombol<br>terhubung                      | Pengguna<br>masuk ke<br>halaman login                                                             | Pengguna<br>masuk ke<br>halaman login                                                             | Ber-<br>hasil         |
| Integrasi<br>(gagal)       | - Buka aplikasi<br>moodle<br>mobile<br>- Masukkan<br>alamat URL<br>yang salah<br>pada halaman<br>connecting<br>- Klik tombol<br>terhubung | <b>URL</b> situs<br>moodle<br>web service<br>yang salah<br>klik tombol<br>terhubung | Tampil pesan<br>bahwa ada<br>kesalahan dan<br>moodle<br><i>mobile</i> belum<br>dapat<br>terhubung | Tampil pesan<br>bahwa ada<br>kesalahan dan<br>moodle<br><i>mobile</i> belum<br>dapat<br>terhubung | Ber-<br>hasil         |

**Tabel 5.1 Pengujian Halaman Integrasi**

### 2. Tabel Pengujian Halaman *Login*

Pada tahap ini, dilakukan pengujian pada modul login untuk mengetahui apakah proses login berjalan dengan baik atau tidak. Hasil pengujian pada halaman login dapat dilihat pada tabel 5.2 berikut:

**Tabel 5.2 Pengujian Halaman** *Login*

| Modul'            | 'Prosedur | <b>Masukan</b> | 'Hasil yang | Hasil yang Kesim |              |
|-------------------|-----------|----------------|-------------|------------------|--------------|
| <b>yang diuji</b> | pengujian |                | diharapkan  | didapat          | <b>Dulan</b> |

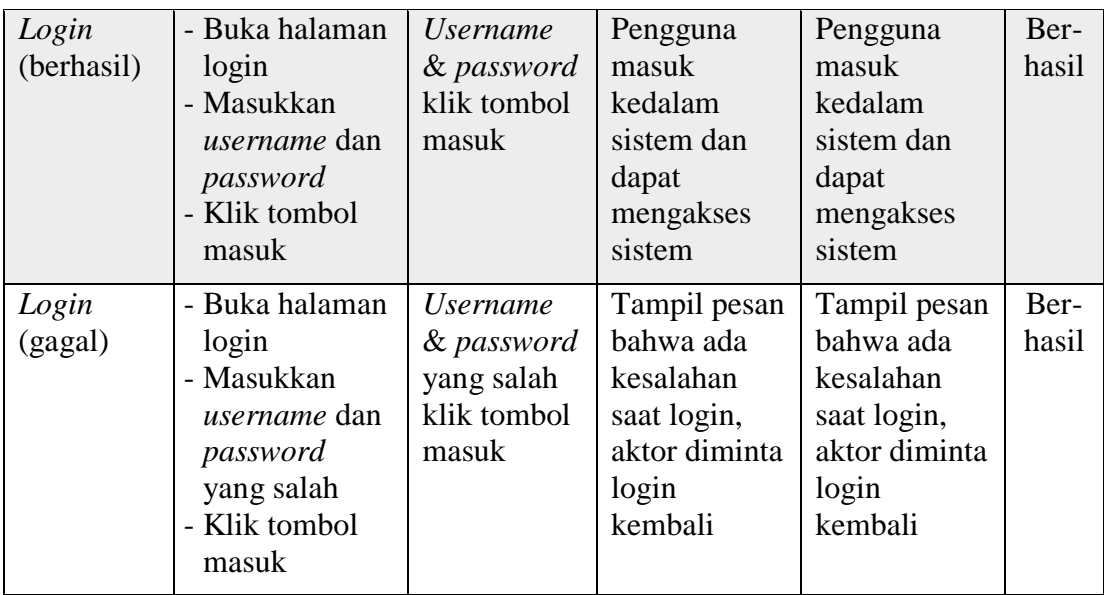

### 3. Tabel Pengujian Halaman Manajemen Laporan Nilai Siswa

Pada tahap ini, dilakukan pengujian pada halaman manajemen nilai siswa untuk mengetahui apakah proses tambah, ubah dan hapus nilai siswa berjalan dengan baik atau tidak. Proses tambah, ubah dan hapus nilai siswa cukup hanya menggunakan satu cara saja karena aktor bebas mengisi atau mengosongkan nilai. Hasil pengujian pada halaman ini dapat dilihat pada tabel 5.3 berikut:

**Tabel 5.3 Pengujian Halaman Manajemen Laporan Nilai Siswa Modul Prosedur Masukan Hasil yang Hasil yang Kesim**

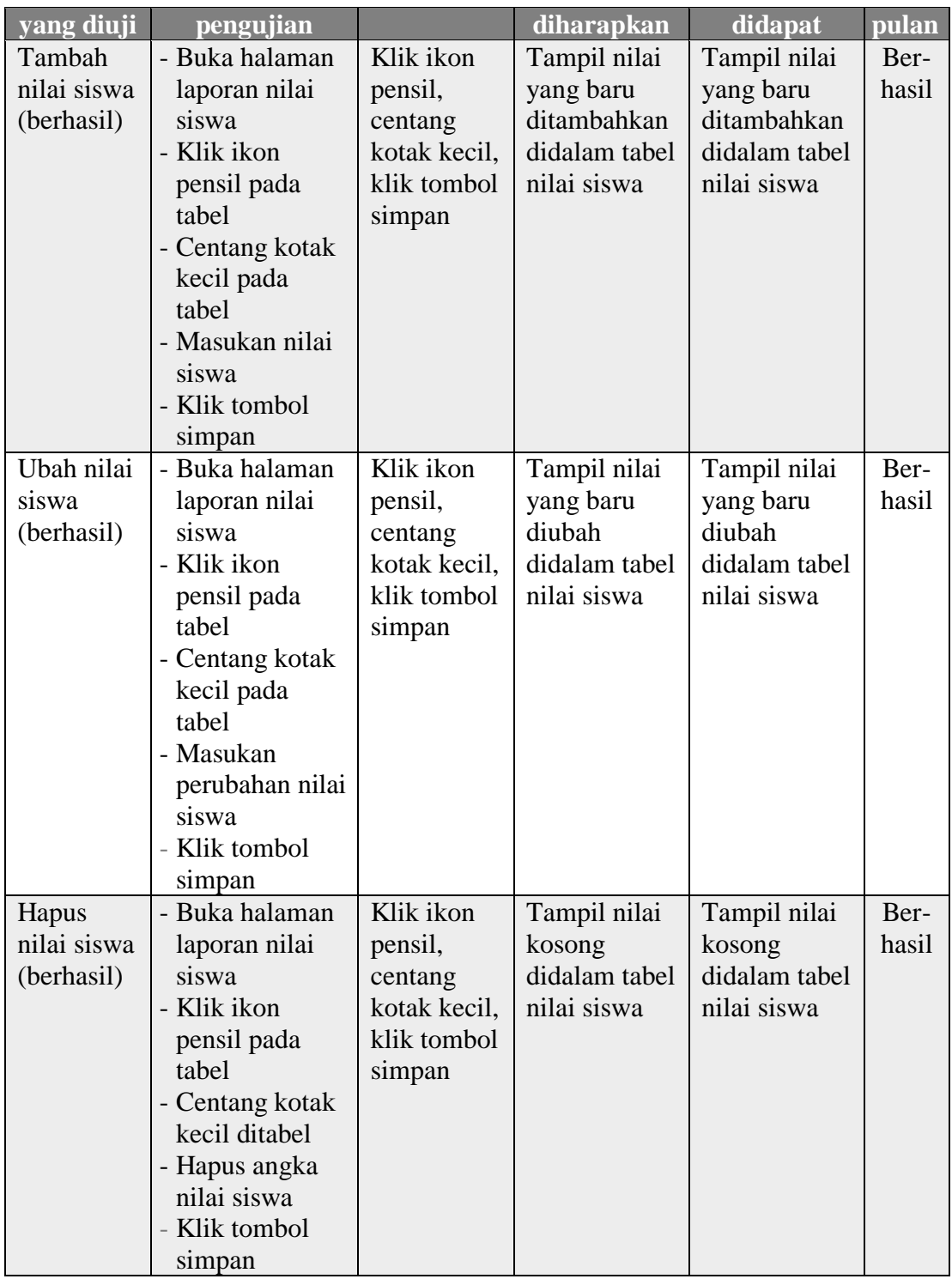

4. Tabel Pengujian Halaman Manajemen Aktivitas Kursus (Bahan Ajar)

Pada tahap ini, dilakukan pengujian pada halaman manajemen aktivitas kursus untuk mengetahui apakah proses tambah, ubah dan hapus bahan ajar berjalan dengan baik atau tidak. Hasil pengujian pada halaman manajemen aktivitas kursus dapat dilihat pada tabel 5.4 berikut:

| <b>Modul</b> | <b>Prosedur</b>   | <b>Masukan</b> | <b>Hasil</b> yang | <b>Hasil yang</b> | Kesim |
|--------------|-------------------|----------------|-------------------|-------------------|-------|
| yang diuji   | pengujian         |                | diharapkan        | didapat           | pulan |
| Tambah       | - Buka halaman    | Klik           | Tampil            | Tampil            | Ber-  |
| aktivitas    | aktivitas         | tombol         | halaman           | halaman           | hasil |
| kursus       | kursus            | tambahkan      | kursus yang       | kursus yang       |       |
| (berhasil)   | - Hidupkan        | aktivitas,     | berhasil di       | berhasil di       |       |
|              | mode ubah         | klik tombol    | tambahkan         | tambahkan         |       |
|              | - Klik link       | tambah,        |                   |                   |       |
|              | tambahkan         | klik ombol     |                   |                   |       |
|              | aktivitas         | simpan         |                   |                   |       |
|              | - Pilih aktivitas |                |                   |                   |       |
|              | & klik tombol     |                |                   |                   |       |
|              | tambah            |                |                   |                   |       |
|              | - Masukan data    |                |                   |                   |       |
|              | aktivitas         |                |                   |                   |       |
|              | kursus yang       |                |                   |                   |       |
|              | wajib diisi       |                |                   |                   |       |
|              | - Klik tombol     |                |                   |                   |       |
|              | simpan            |                |                   |                   |       |
| Tambah       | - Buka halaman    | Klik link      | Tampil pesan      | Tampil pesan      | Ber-  |
| aktivitas    | aktivitas         | tambahkan      | di bawah          | di bawah          | hasil |
| kursus       | kursus            | aktivitas,     | kolom kolom       | kolom kolom       |       |
| (gagal)      | - Hidupkan        | klik tombol    | kosong yang       | kosong yang       |       |
|              | mode ubah         | tambah,        | wajib diisi       | wajib diisi       |       |
|              | - Klik link       | klik tombol    | bahwa anda        | bahwa anda        |       |
|              | tambahkan         | simpan         | harus             | harus             |       |
|              | aktivitas         |                | menyediakan       | menyediakan       |       |
|              | - Pilih aktivitas |                | nilai disini      | nilai disini      |       |
|              | & klik tombol     |                |                   |                   |       |
|              | tambah            |                |                   |                   |       |
|              | - Tidak           |                |                   |                   |       |
|              | memasukan         |                |                   |                   |       |

**Tabel 5.4 Pengujian Halaman Manajemen Aktivitas Kursus (Bahan Ajar)**

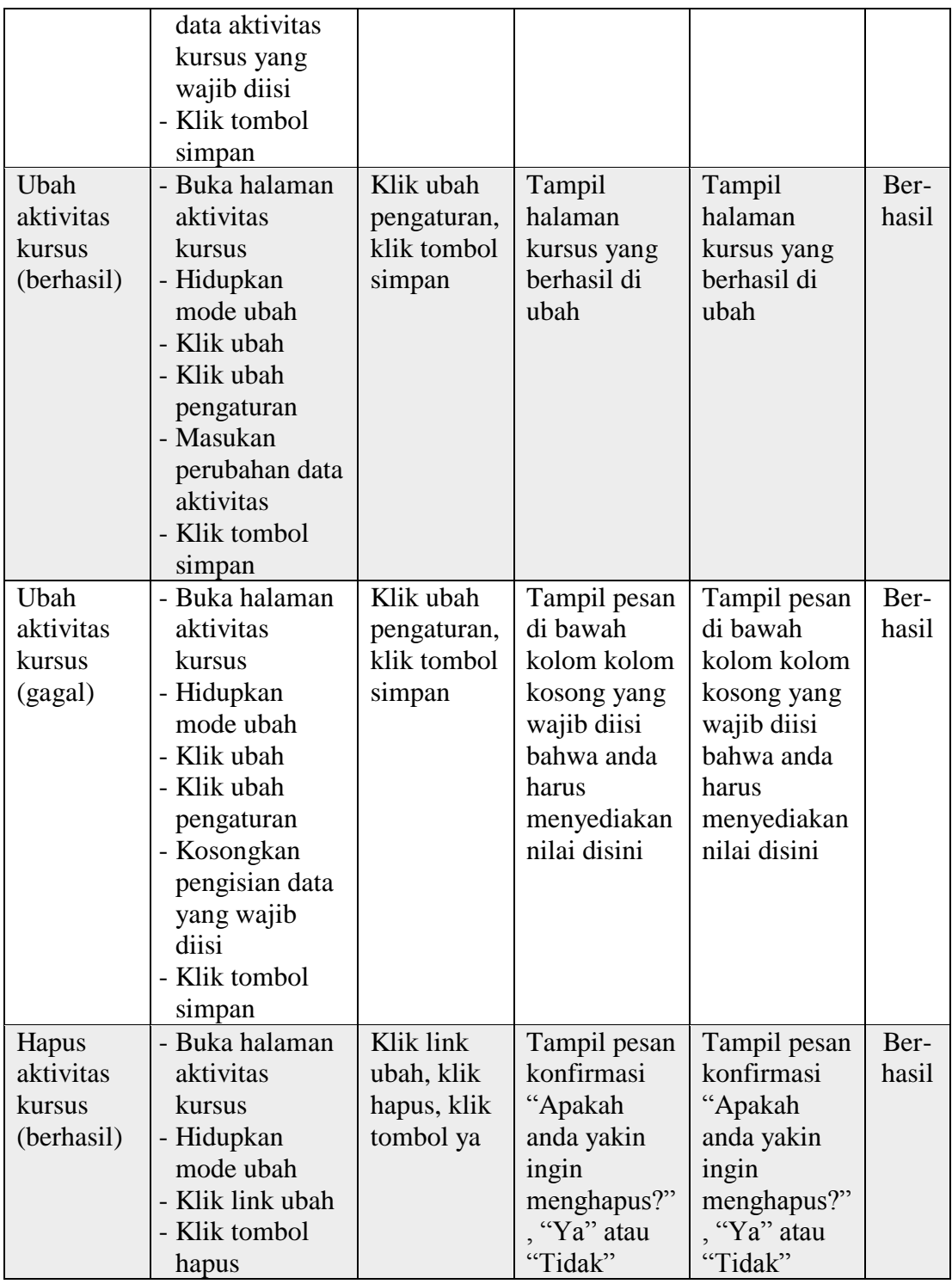

5. Tabel Pengujian Halaman Kursus (Mata Pelajaran) dan manajemen kategori

Pada tahap ini, dilakukan pengujian pada halaman kursus dan manajemen kategori untuk mengetahui apakah proses tambah, ubah dan hapus mata pelajaran dan kategori mata pelajaran berjalan dengan baik atau tidak. Hasil pengujian pada halaman kursus dan manajemen kategori dapat dilihat pada tabel 5.5 berikut:

| <b>Modul</b> | <b>Prosedur</b> | <b>Masukan</b> | <b>Hasil</b> yang | <b>Hasil yang</b> | Kesim |
|--------------|-----------------|----------------|-------------------|-------------------|-------|
| yang diuji   | pengujian       |                | diharapkan        | didapat           | pulan |
| Tambah       | - Buka halam-   | Klik           | Tampil            | Tampil            | Ber-  |
| kategori     | an kursus dan   | tombol         | kategori          | kategori          | hasil |
| kursus       | manajemen       | buat           | kursus yang       | kursus yang       |       |
| (berhasil)   | kategori        | kategori       | berhasil di       | berhasil di       |       |
|              | - Klik tombol   | baru, klik     | tambahkan         | tambahkan         |       |
|              | buat kategori   | tombol         | pada bagian       | pada bagian       |       |
|              | baru            | membuat        | kategori          | kategori          |       |
|              | - Masukan data  | kategori       | kursus            | kursus            |       |
|              | kategori        |                |                   |                   |       |
|              | kursus yang     |                |                   |                   |       |
|              | wajib diisi     |                |                   |                   |       |
|              | - Klik tombol   |                |                   |                   |       |
|              | membuat         |                |                   |                   |       |
|              | katrgori        |                |                   |                   |       |
| Tambah       | - Buka halam-   | Klik           | Tampil pesan      | Tampil pesan      | Ber-  |
| kategori     | an kursus dan   | tombol         | di bawah          | di bawah          | hasil |
| kursus       | manajemen       | buat           | kolom kosong      | kolom kosong      |       |
| (gagal)      | kategori        | kategori       | yang wajib        | yang wajib        |       |
|              | - Klik tombol   | baru, klik     | diisi bahwa       | diisi bahwa       |       |
|              | buat kategori   | tombol         | anda              | anda              |       |
|              | baru            | membuat        | diwajibkan        | diwajibkan        |       |
|              | - Tidak         | kategori       | mengisi data      | mengisi data      |       |
|              | memasukan       |                |                   |                   |       |
|              | data kategori   |                |                   |                   |       |
|              | kursus yang     |                |                   |                   |       |
|              | wajib diisi     |                |                   |                   |       |
|              | - Klik tombol   |                |                   |                   |       |

**Tabel 5.5 Pengujian Halaman Manajemen Kursus (Mata Pelajaran) dan kategori**

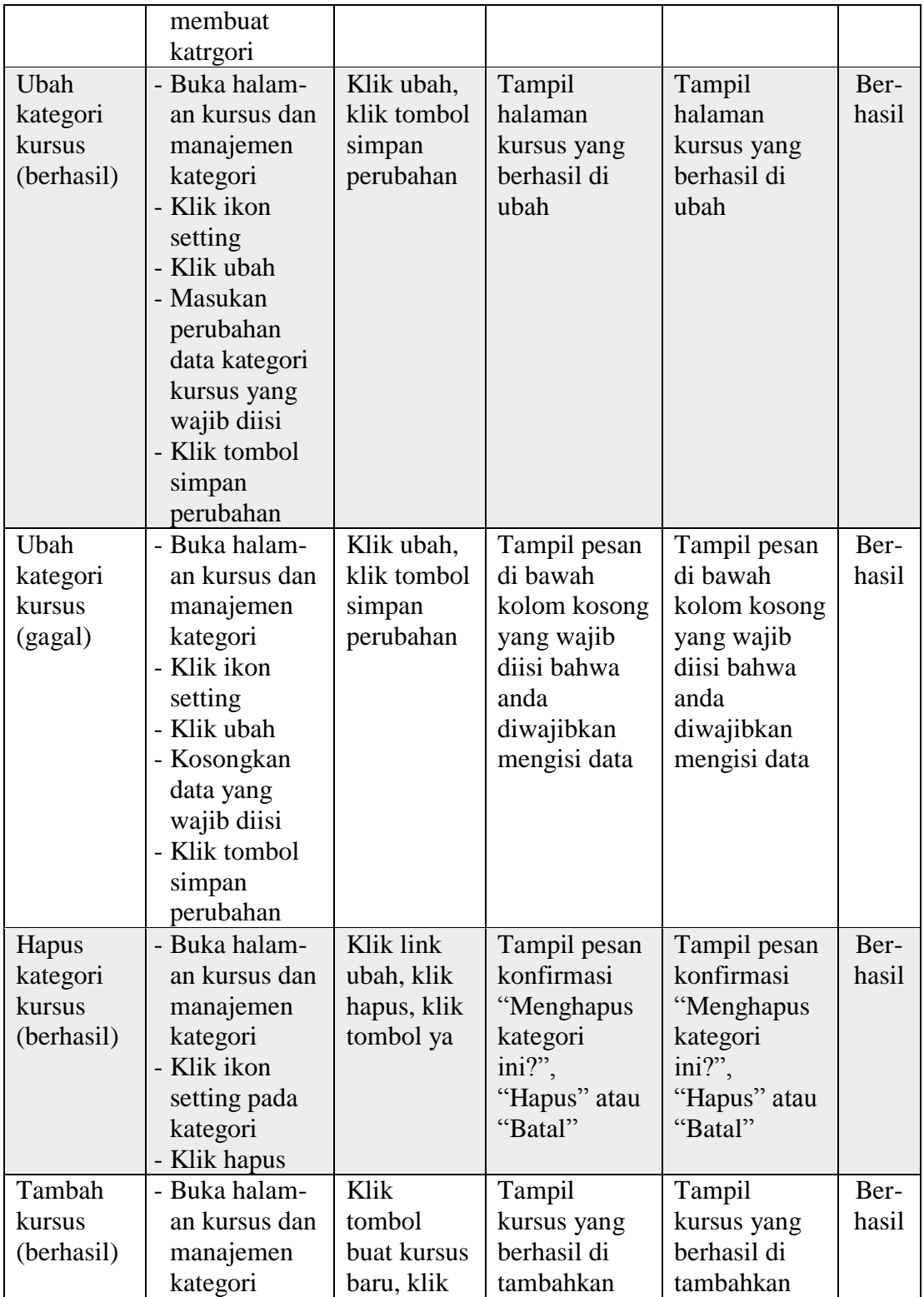

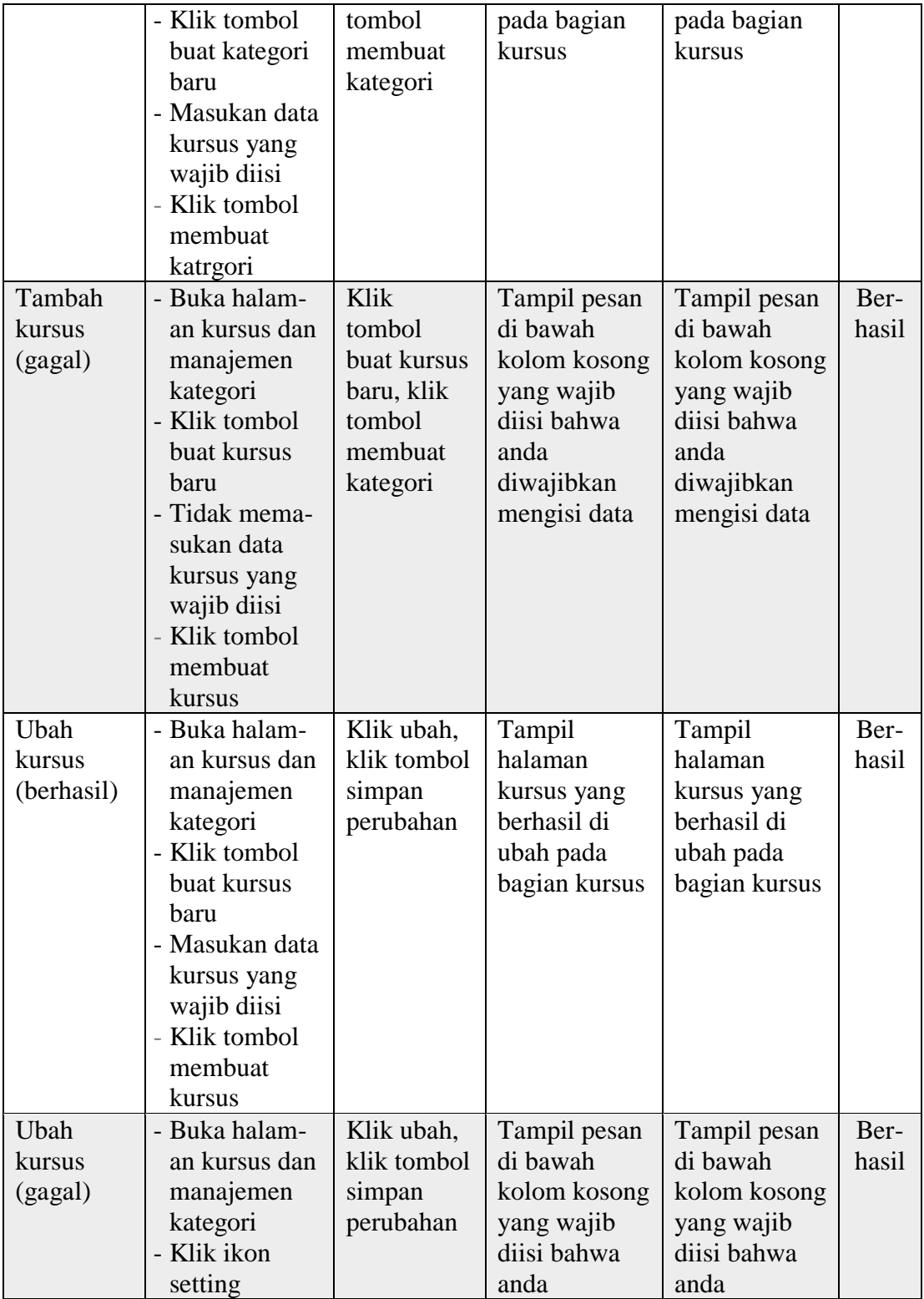

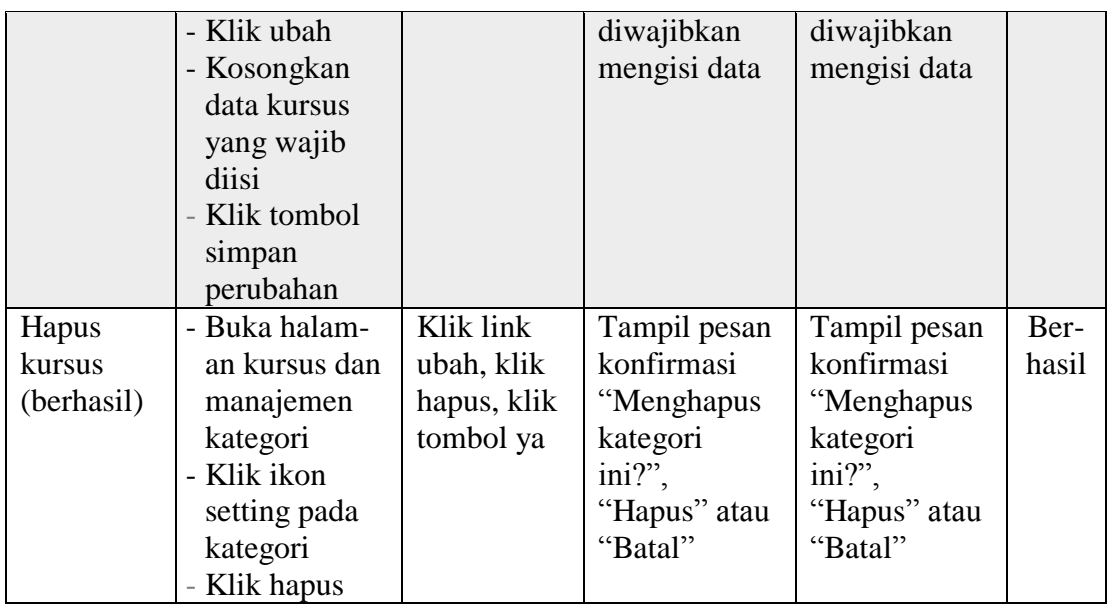

# 6. Tabel Pengujian Halaman Kohor (Kelas)

Pada tahap ini, dilakukan pengujian pada halaman kelas untuk mengetahui apakah proses tambah, ubah dan hapus kelas berjalan dengan baik atau tidak. Hasil pengujian pada halaman kelas dapat dilihat pada tabel 5.6 berikut:

| <b>Modul</b><br>yang diuji | <b>Prosedur</b><br>pengujian | <b>Masukan</b> | <b>Hasil</b> yang<br>diharapkan | <b>Hasil</b> yang<br>didapat | <b>Kesim</b><br>pulan |
|----------------------------|------------------------------|----------------|---------------------------------|------------------------------|-----------------------|
| Tambah                     | - Buka halaman               | Klik link      | Tampil                          | Tampil                       | Ber-                  |
| kelas                      | kohor                        | tambahkan      | halaman data                    | halaman data                 | hasil                 |
| (berhasil)                 | - Klik link                  | kohor baru,    | kelas yang                      | kelas yang                   |                       |
|                            | tambahkan                    | klik simpan    | berhasil                        | berhasil                     |                       |
|                            | kohor baru                   | perubahan      | ditambahkan                     | ditambahkan                  |                       |
|                            | - Masukan data               |                | didalam tabel                   | didalam tabel                |                       |
|                            | kohor yang                   |                | daftar kelas                    | daftar kelas                 |                       |
|                            | wajib diisi                  |                |                                 |                              |                       |
|                            | - Klik simpan                |                |                                 |                              |                       |
|                            | perubahan                    |                |                                 |                              |                       |
| Tambah                     | - Buka halaman               | Klik link      | Tampil pesan                    | Tampil pesan                 | Ber-                  |
| kelas                      | kohor                        | tambahkan      | di bawah                        | di bawah                     | hasil                 |
| (gagal)                    | - Klik link                  | aktivitas,     | kolom                           | kolom                        |                       |

**Tabel 5.6 Pengujian Halaman Manajemen Kohor (Kelas)**

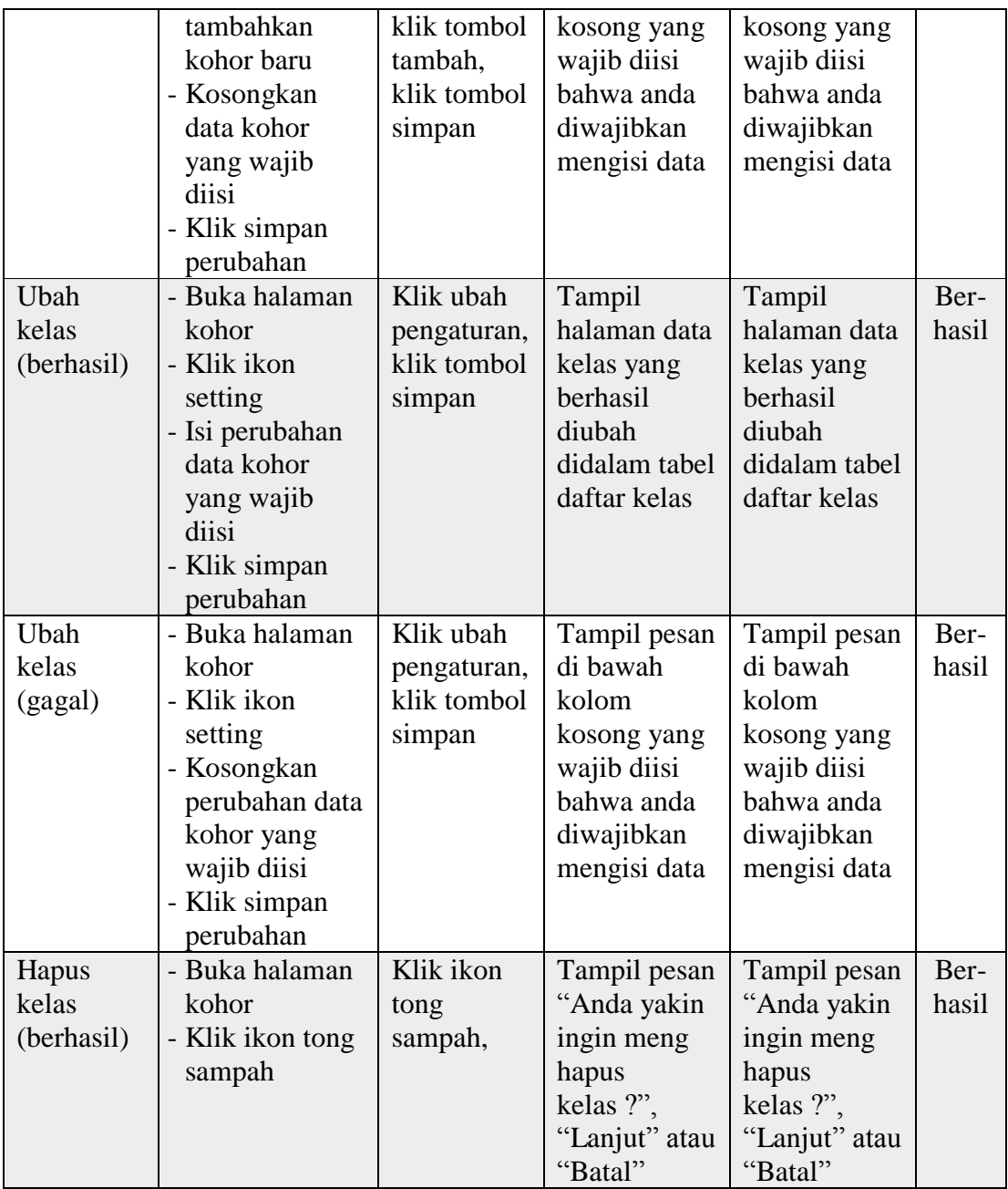

7. Tabel Pengujian Halaman Manajemen Pengguna Sistem

Pada tahap ini, dilakukan pengujian pada halaman pengguna sistem untuk mengetahui apakah proses tambah, ubah dan hapus pengguna berjalan dengan baik atau tidak. Admin dapat mengelola semua data pengguna seperti guru,

siswa, orang tua, dan data admin sistem. Hasil pengujian pada halaman pengguna sistem dapat dilihat pada tabel 5.7 berikut:

| <b>Modul</b> | <b>Prosedur</b>            | <b>Masukan</b> | Hasil yang   | <b>Hasil yang</b> | <b>Kesim</b> |
|--------------|----------------------------|----------------|--------------|-------------------|--------------|
| yang diuji   | pengujian                  |                | diharapkan   | didapat           | pulan        |
| Tambah       | - Buka halaman             | Klik           | Tampil data  | Tampil data       | Ber-         |
| pengguna     | pengguna                   | tombol         | pengguna     | pengguna          | hasil        |
| (berhasil)   | sistem                     | tambah         | baru yang    | baru yang         |              |
|              | - Klik tombol              | pengguna       | berhasil     | berhasil          |              |
|              | tambah                     | baru, klik     | ditambahkan  | ditambahkan       |              |
|              | pengguna baru              | tombol         | pada         | pada              |              |
|              | - Masukan data             | menambah       | halaman      | halaman           |              |
|              | pengguna yang              | pengguna       | daftar       | daftar            |              |
|              | wajib diisi                |                | pengguna     | pengguna          |              |
|              | - Klik tombol              |                |              |                   |              |
|              | menambah                   |                |              |                   |              |
|              | pengguna                   |                |              |                   |              |
| Tambah       | - Buka halaman             | Klik           | Tampil pesan | Tampil pesan      | Ber-         |
| pengguna     | pengguna                   | tombol         | di bawah     | di bawah          | hasil        |
| (gagal)      | sistem                     | tambah         | kolom        | kolom             |              |
|              | - Klik tombol              | pengguna       | kosong yang  | kosong yang       |              |
|              | tambah                     | baru, klik     | wajib diisi  | wajib diisi       |              |
|              | pengguna baru              | tombol         | bahwa anda   | bahwa anda        |              |
|              | - Kosongkan                | menambah       | diwajibkan   | diwajibkan        |              |
|              | data pengguna              | pengguna       | mengisi data | mengisi data      |              |
|              | yang wajib<br>diisi        |                |              |                   |              |
|              | - Klik tombol              |                |              |                   |              |
|              | menambah                   |                |              |                   |              |
|              |                            |                |              |                   |              |
| Ubah         | pengguna<br>- Buka halaman | Klik ikon      | Tampil data  | Tampil data       | Ber-         |
| pengguna     | pengguna                   | setting, klik  | pengguna     | pengguna          | hasil        |
| (berhasil)   | sistem                     | tombol         | baru yang    | baru yang         |              |
|              | - Klik ikon                | mengubah       | berhasil     | berhasil          |              |
|              | setting                    | profil         | diubah pada  | diubah pada       |              |
|              | - Masukan                  |                | halaman      | halaman           |              |
|              | perubahan data             |                | daftar       | daftar            |              |
|              | pengguna yang              |                | pengguna     | pengguna          |              |
|              | wajib diisi                |                |              |                   |              |
|              | - Klik tombol              |                |              |                   |              |

**Tabel 5.7 Pengujian Halaman Manajemen Pengguna Sistem**

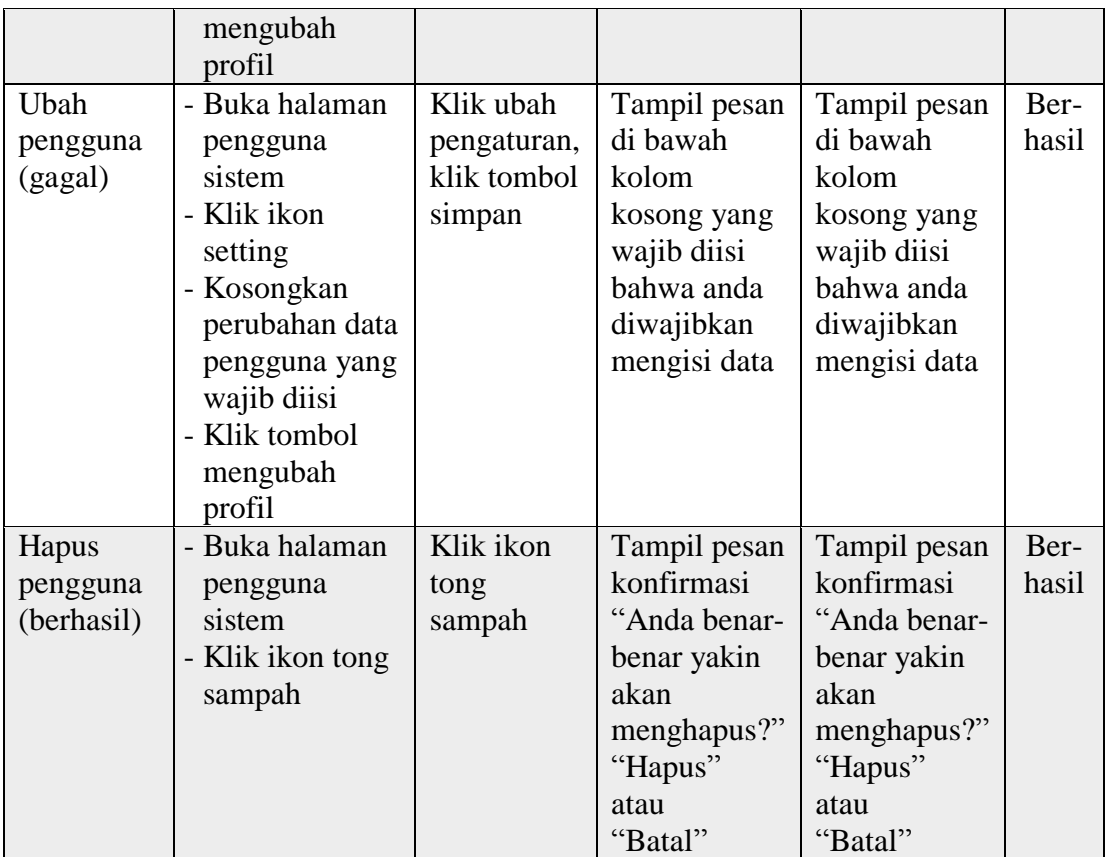

## 8. Tabel Pengujian Halaman *Logout* (Mengubah Situs)

Pada tahap ini, dilakukan pengujian pada halaman *logout* untuk mengetahui apakah akun pengguna dapat keluar dari sistem. Akun yang berhasil masuk kedalam sistem akan otomatis tersimpan dan aktor dapat menghapus akun yang tersimpan tersebut agar keluar dari sistem. Hasil pengujian pada halaman *login* dapat dilihat pada tabel 5.8 berikut:

| <b>Modul</b><br>yang diuji | <b>Prosedur</b><br>pengujian                                                                                                    | <b>Masukan</b>                                                                                          | <b>Hasil yang</b><br>diharapkan                                                  | <b>Hasil yang</b><br>didapat                                                     | <b>Kesim</b><br>pulan |
|----------------------------|----------------------------------------------------------------------------------------------------|----------------------------------------------------------------------------------------------------|----------------------------------------------------------------------------------|----------------------------------------------------------------------------------|-----------------------|
| Logout<br>(berhasil)       | - Buka halaman<br>situs<br>- Klik ikon<br>pensil pada<br>bagian atas<br>- Klik ikon tong<br>sampah di<br>samping akun<br>yang ingin<br>dihapus<br>- Klik pilihan<br>"Hapus" pada<br>pesan<br>konfirmasi | Klik ikon<br>pensil, klik<br><i>ikon</i> tong<br>sampah,<br>klik<br>"Hapus"<br>pada pesan<br>konfirmasi | Akun<br>berhasil<br>dihapus dari<br>sistem                                       | Akun<br>berhasil<br>dihapus dari<br>sistem                                       | Ber-<br>hasil         |
| Logout<br>(gagal)          | - Buka halaman<br>situs<br>- Klik ikon<br>pensil pada<br>bagian atas<br>- Klik ikon tong<br>sampah di<br>samping akun<br>- Klik pilihan<br>"Batal" pada<br>pesan<br>konfirmasi                          | Klik ikon<br>pensil, klik<br><i>ikon</i> tong<br>sampah,<br>klik "Batal"<br>pada pesan<br>konfirmasi    | <b>Batal</b><br>menghapus<br>akun dan<br>kembali<br>menampilkan<br>halaman situs | <b>Batal</b><br>menghapus<br>akun dan<br>kembali<br>menampilkan<br>halaman situs | Ber-<br>hasil         |

**Tabel 5.8 Pengujian Halaman** *Logout*

# **5.3 PENERAPAN APLIKASI E-LEARNING**

Pada tahap ini penulis menerapkan aplikasi *e-learning* berbasis *mobile* pada SMA Ferdy Ferry Putra Kota Jambi, namun ada beberapa siswa yang memiliki kendala dengan smartphone nya, sehingga penuis menggunakan *e-learning* yang berbasis website agar beberapa siswa yang memiliki kendala tersebut tetap dapat mengikuti proses penerapan (implementasi). Adapun tahap penerapan aplikasi *elearning* pada SMA Ferdy Ferry Putra Kota Jambi dapat dilihat pada gambar berikut:

1. Pengenalan Tentang *E-Learning*

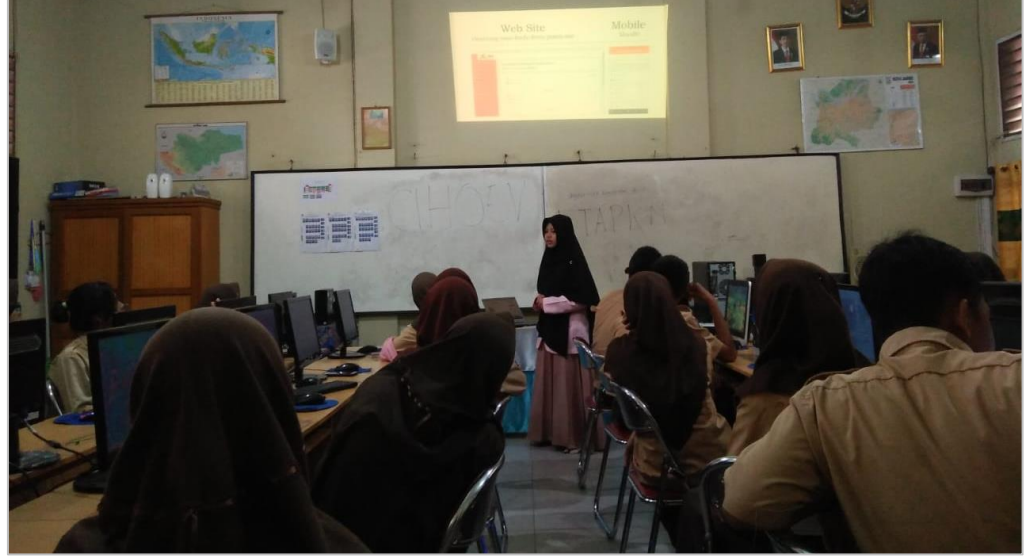

**Gambar 5.19 Pengenalan Tentang** *E-Learning*

2. Melakukan integrasi terhadap sistem

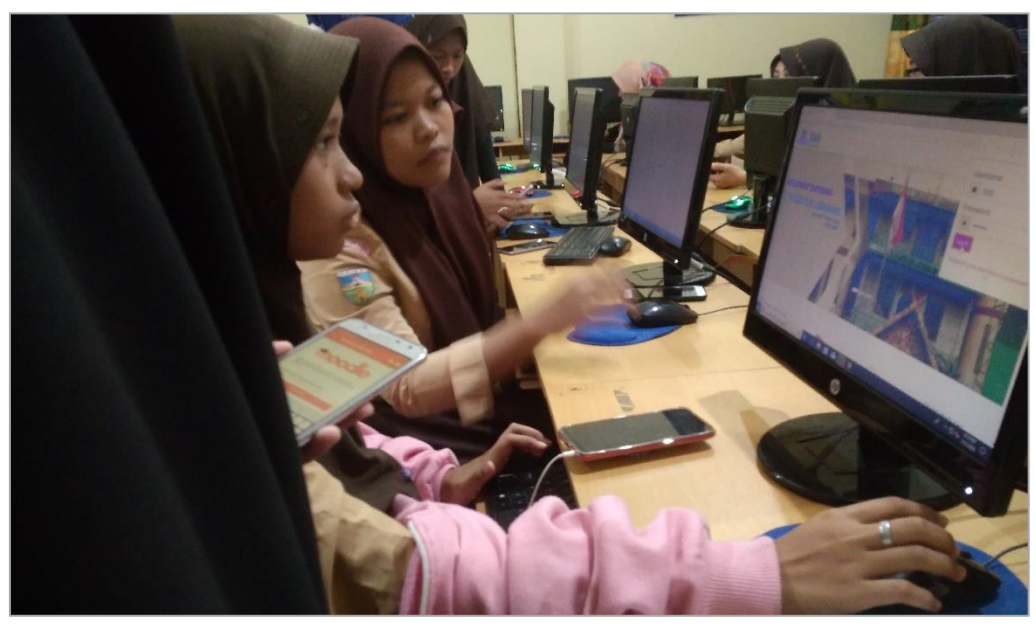

**Gambar 5.20 Melakukan Integrasi terhadap Sistem**

3. Proses Login Kedalam Sistem

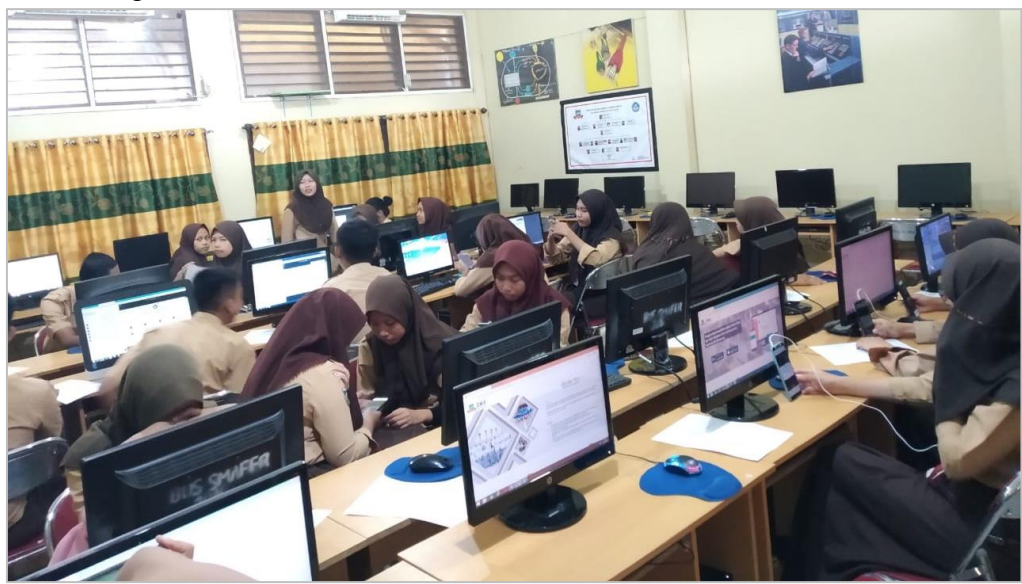

**Gambar 5.21 Proses Login Kedalam Sistem**

4. Menunjukan Proses Pengerjaan Soal Ujian Online

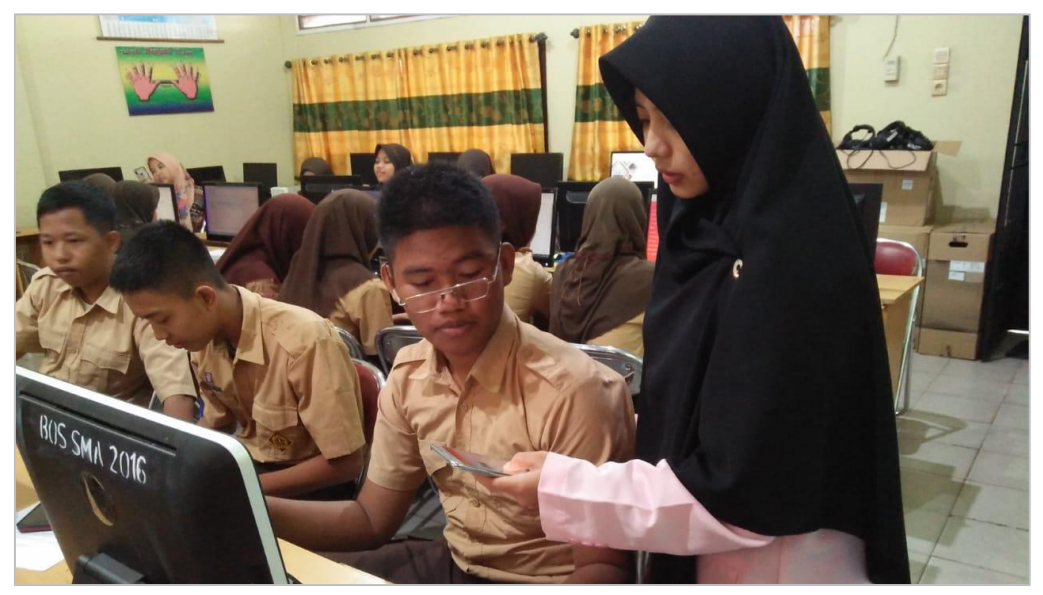

**Gambar 5.22 Menunjukan Proses Pengerjaan Soal Ujian Online**

5. Siswa Mengerjakan Soal Ujian Online

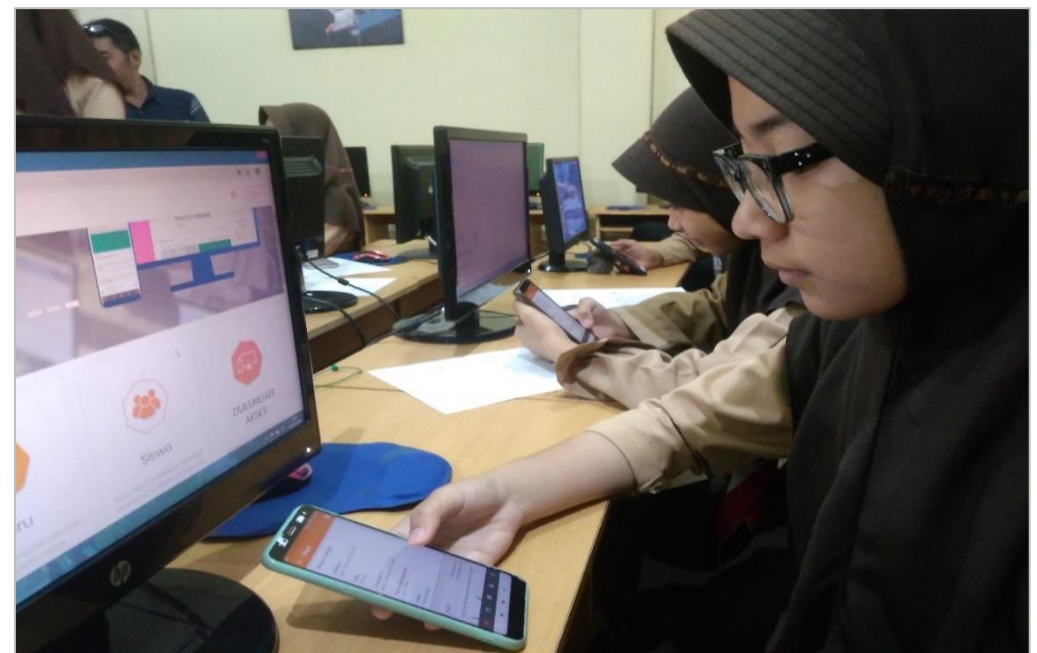

**Gambar 5.23 Siswa Mengerjakan Soal Ujian Online**

6. Melakukan *Video Conference*

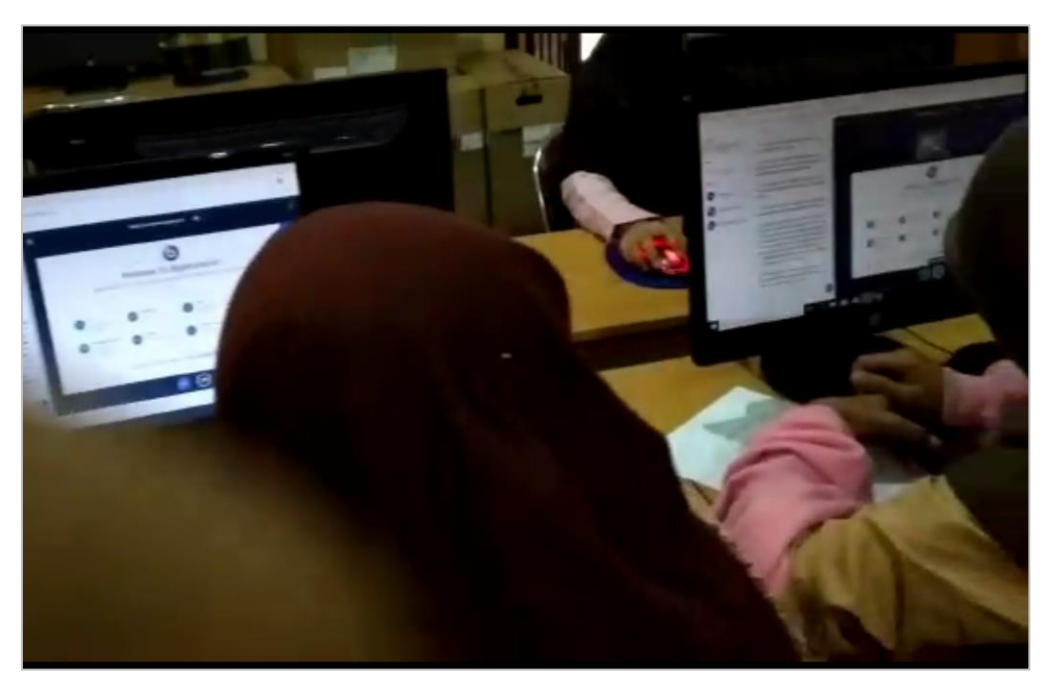

**Gambar 5.24 Melakukan** *Video Conference*

### **5.4 ANALISIS HASIL YANG DICAPAI OLEH SISTEM**

Setelah melakukan implementasi dan pengujian sistem, analisis hasil yang dicapai dari pengembangan aplikasi *e-learning* moodle berbasis *mobile* pada SMA Ferdy Ferry Putra Kota Jambi ini memiliki kekurangan dan kelebihan diantaranya adalah sebagai berikut:

- 1. Kelebihan Sistem
	- a. Mempermudah guru dan siswa dalam mengakses aplikasi *e-learning*  kapan saja dan dimana saja melalui perangkat bergerak (*mobile*) berbasis *mobile* yang terhubung dengan jaringan.
	- b. Guru dapat menyampaikan informasi pembelajaran berupa materi pembelajaran, tugas, maupun soal ujian kepada siswa yang diajarnya.
- c. Tersedianya fasilitas unggah dan unduh yang bisa digunakan oleh guru untuk mengunggah materi pembelajaran agar dapat diunduh oleh siswa yang diajarnya sehingga penyampaian materi lebih cepat dan lebih mudah.
- d. Guru dan siswa dapat melakukan proses pembelajaran dengan bertatap muka secara langsung didalam sistem dengan fitur *video conference* sehingga guru ataupun siswa yang berhalangan hadir tetap dapat melangsungkan proses pembelajaran.
- e. Pengguna dapat saling berkirim pesan c*hat* dengan sesama pengguna sistem baik siswa, guru, maupun admin.

#### 2. Kekurangan Sistem

Sistem tidak bisa melakukan proses pengelolaan data, sehingga guru dan admin hanya bisa melakukan proses pengelolaan data menggunakan aplikasi *e-learning* pada *web service*, dan begitu juga dengan orang tua siswa yang hanya bisa melihat laporan nilai siswa pada *web service*. Namun orang tua, guru dan admin tetap dapat masuk kedalam aplikasi *e-learning* yang berbasis *mobile* untuk menjalankan fungsi sebagaimana yang dilakukan oleh siswa.

### **5.5 HASIL KUESIONER PENELITIAN**

Penulis melakukan pengujian terhadap aplikasi *e-learning* yang telah dikembangkan dengan cara membagikan lembaran pertanyaan (Kuesioner) kepada siswa. Pada tahap ini penulis juga melakukan proses penerapan aplikasi kepada beberapa siswa di SMA Ferdy Ferry Putra Kota Jambi untuk mendapatkan data kuesioner sekaligus mengenalkan aplikasi *E-Leaning* yang telah dikembangkan. Adapun data kuesioner yang didapatkan dapat dilihat pada tabael berikut ini:

| NO <sub>1</sub> | <b>PERTANYAAN</b>                                                                                                    | <b>Level Jawaban</b> |                |              |                  |   |
|-----------------|----------------------------------------------------------------------------------------------------|----------------------|----------------|--------------|------------------|---|
|                 |                                                                                                    | $\mathbf{1}$         | $\overline{2}$ | 3            | $\boldsymbol{4}$ | 5 |
| $\mathbf{1}$    | Apakah anda memiliki pengetahuan yang baik dalam<br>menggunakan e-learning?                                                          |                      | 1              | 6            | $\overline{2}$   | 6 |
| $\overline{2}$  | Apakah anda setuju dengan diterapkannya e-learning<br>di SMA Ferdy Ferry Putra Kota Jambi?                                           |                      |                | 1            | 5                | 9 |
| 3               | Apakah anda merasa mudah dalam mempelajari dan<br>mengoperasikan aplikasi e-learning ini?                                            |                      | 2              | 4            | 2                | 7 |
| $\overline{4}$  | Apakah aplikasi ini memiliki interaksi yang jelas dan<br>dapat dimengerti oleh anda?                                                 |                      |                | 3            | 4                | 8 |
| 5               | Apakah desain aplikasi sudah sesuai dengan yang<br>anda inginkan?                                                                    |                      |                | 5            | $\mathbf{1}$     | 9 |
| 6               | Apakah fitur yang tersedia di dalam aplikasi ini telah<br>memenuhi kebutuhan pembelajaran?                                           |                      |                | 2            | 5                | 8 |
| 7               | Apakah aplikasi e-learning ini membantu dalam<br>proses belajar-mengajar?                                                            |                      | 1              | $\mathbf{2}$ | 4                | 8 |
| 8               | ini<br>Apakah dengan adanya e-learning<br>mampu<br>menghemat waktu anda?                                                             |                      |                | 1            | 6                | 8 |
| 9               | Dengan adanya e-learning, apakah anda merasa<br>mudah dalam mengerjakan setiap tugas dan ujian<br>yang diberikan oleh guru pengajar? |                      |                | 3            | 5                |   |
|                 | Jumlah Responden: 15                                                                                                    |                      |                |              |                  |   |

**Tabel 5.9 Data Kuesioner Penelitian**

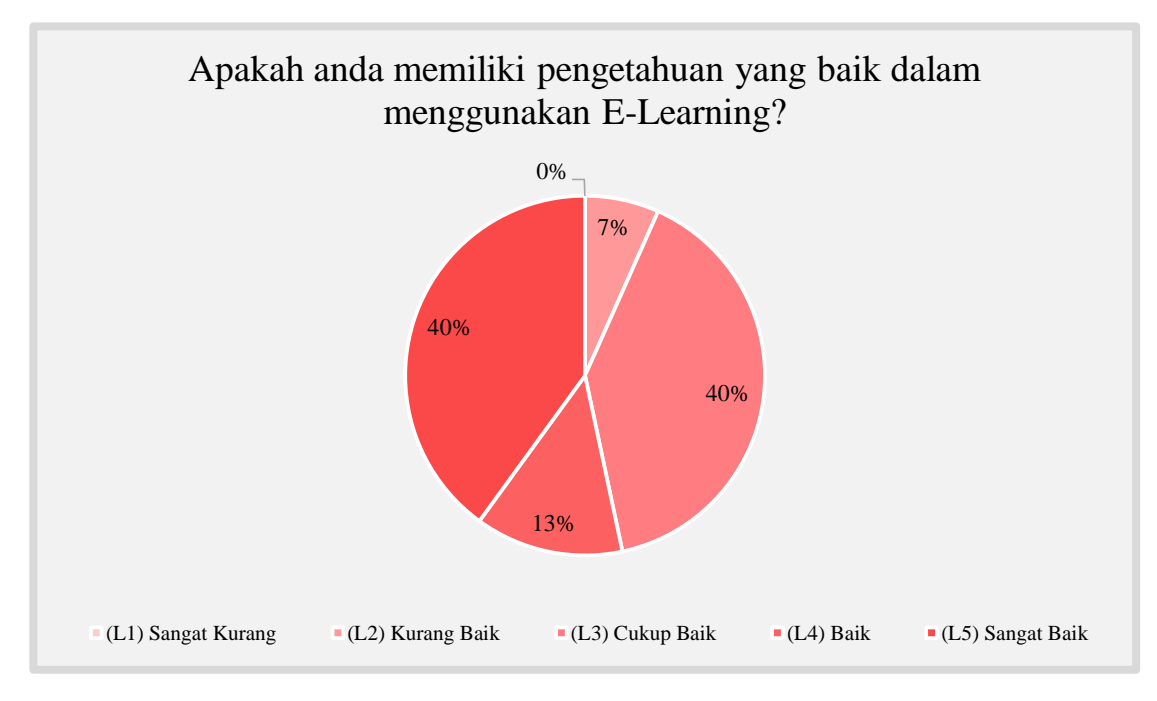

**Gambar 5.25 Respon Kuesioner Pertanyaan Nomor 1**

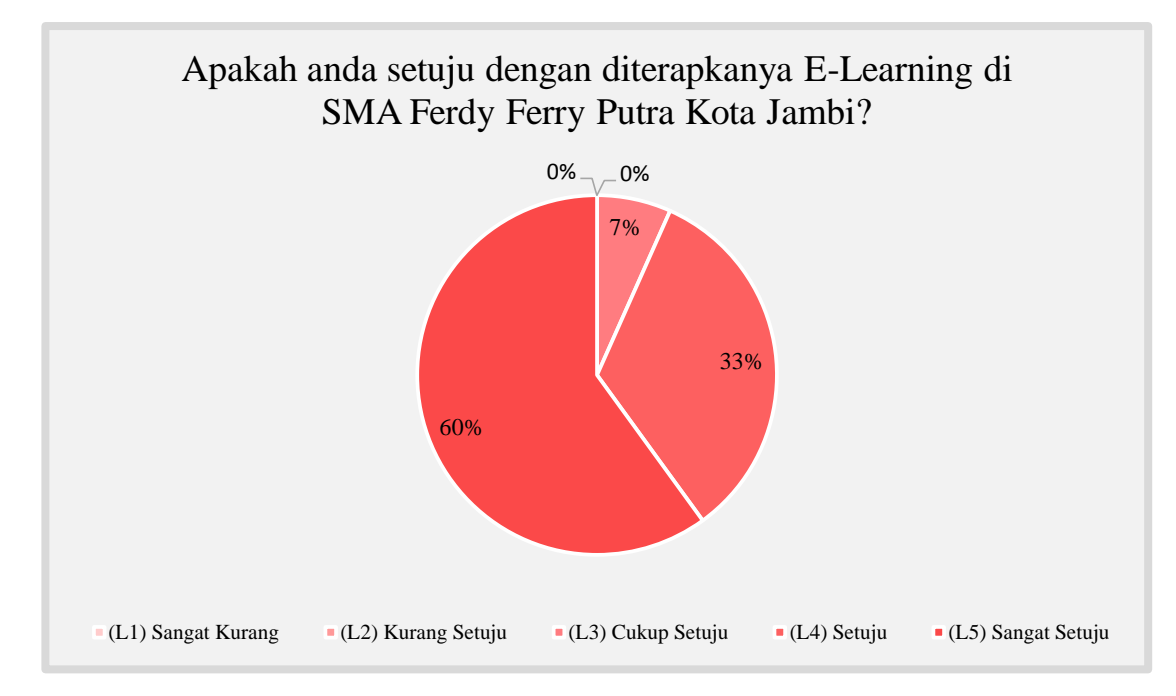

**Gambar 5.26 Respon Kuesioner Pertanyaan Nomor 2**

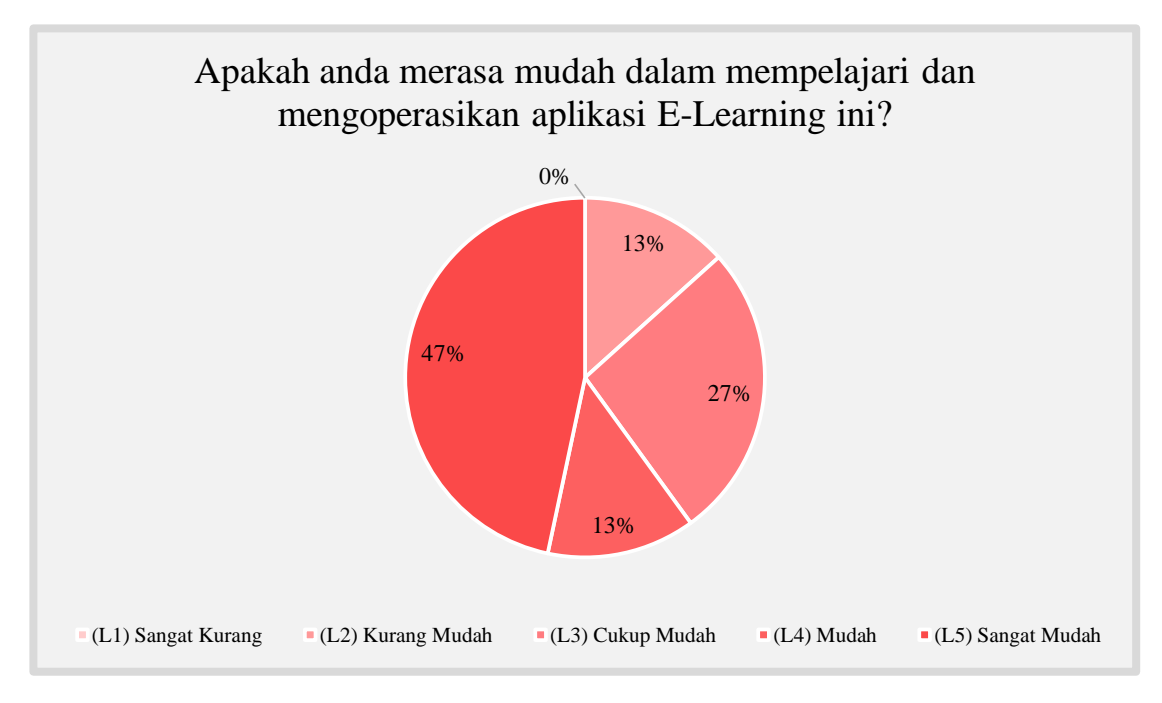

**Gambar 5.27 Respon Kuesioner Pertanyaan Nomor 3**

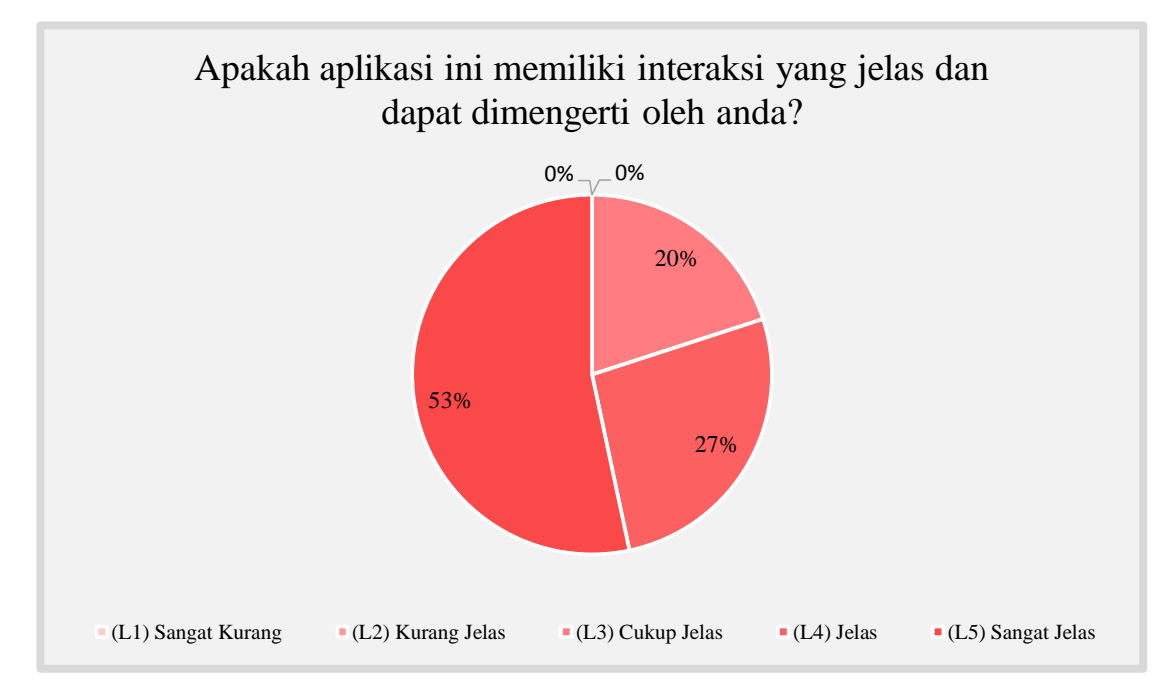

**Gambar 5.28 Respon Kuesioner Pertanyaan Nomor 4**

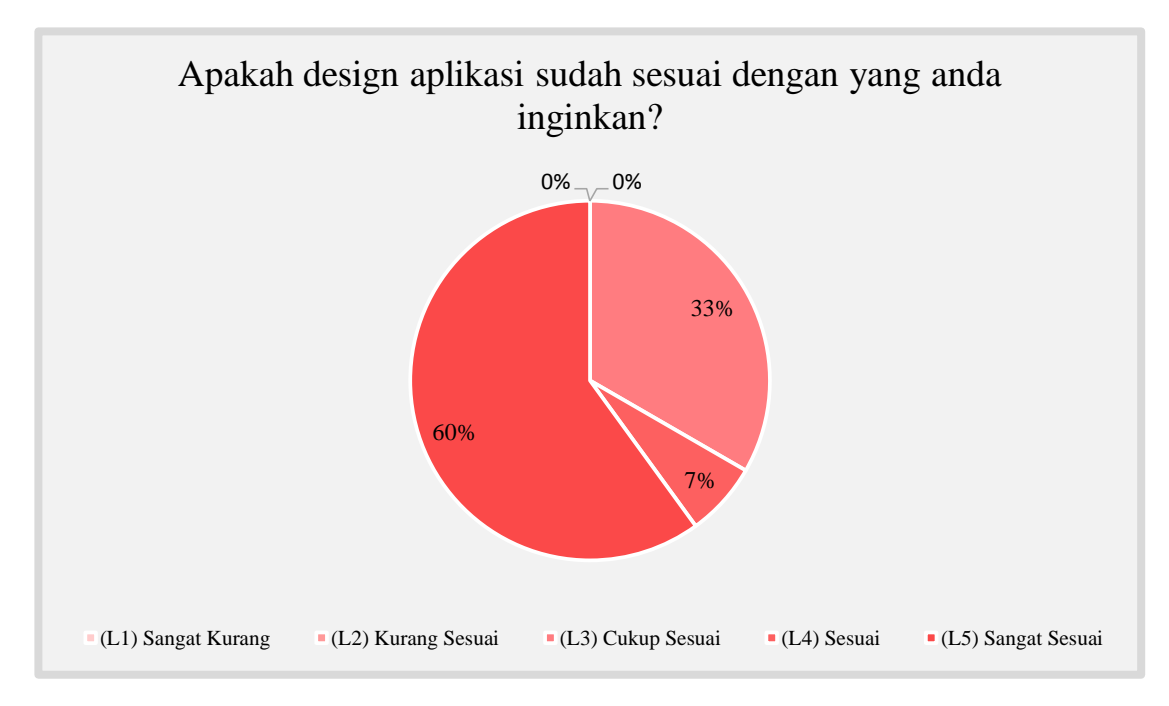

**Gambar 5.29 Respon Kuesioner Pertanyaan Nomor 5**

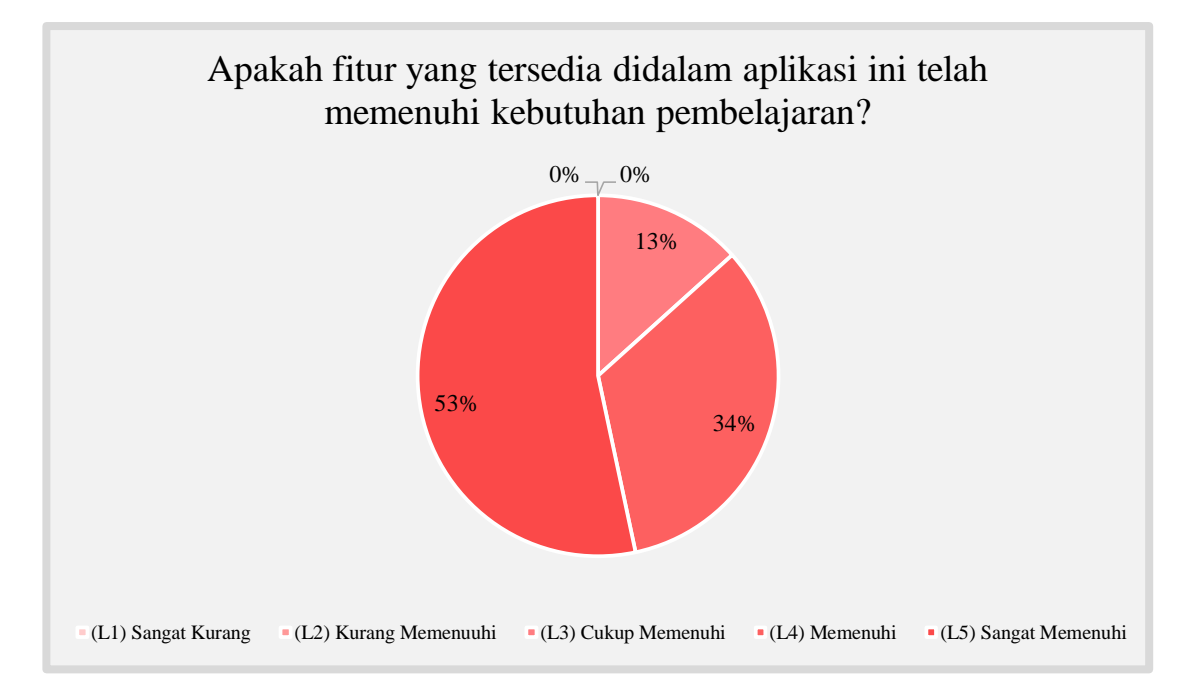

**Gambar 5.30 Respon Kuesioner Pertanyaan Nomor 6**

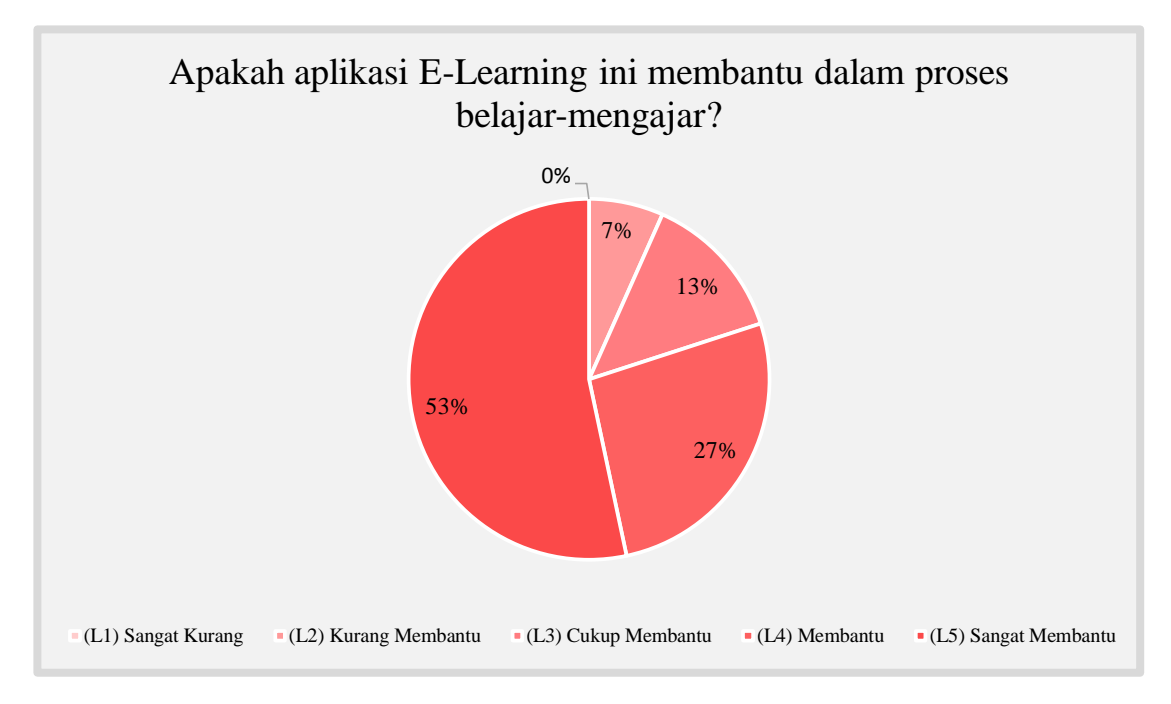

**Gambar 5.31 Respon Kuesioner Pertanyaan Nomor 7**

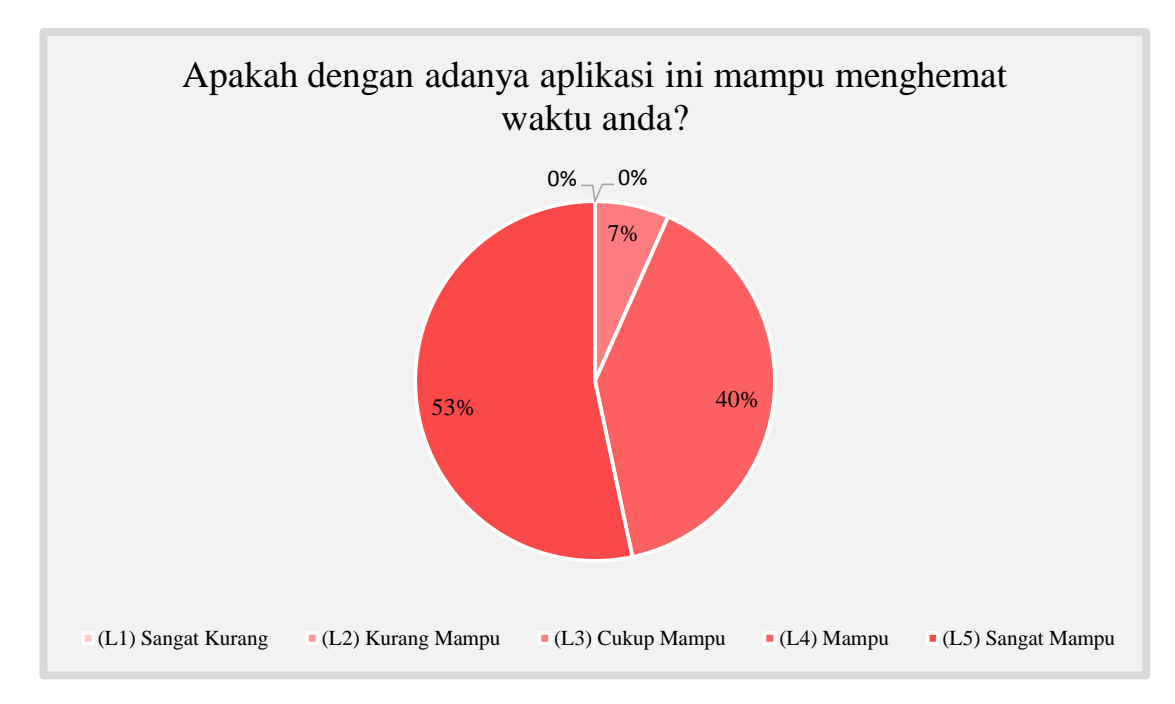

**Gambar 5.32 Respon Kuesioner Pertanyaan Nomor 8**

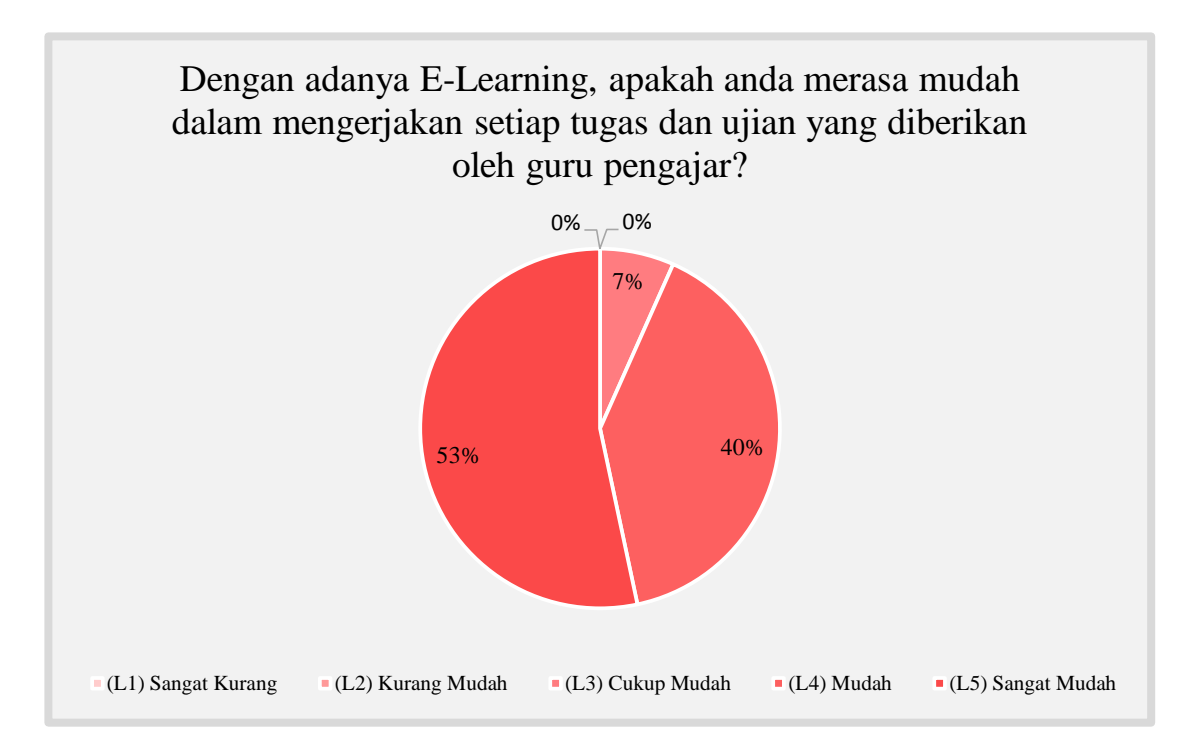

**Gambar 5.33 Respon Kuesioner Pertanyaan Nomor 9**

Dari respon yang telah ditanggapi, penulis menyimpulkan bahwa aplikasi *e-learning* sangat berguna bagi siswa dan guru dalam penyampaian informasi pembelajaran. Dengan aplikasi *e-learning* siswa dan guru dapat melaksanakan proses belajar mengajar secara online, baik didalam kelas maupun di luar kelas, sehingga memudahkan siswa maupun guru yang sedang berhalangan hadir ke sekolah. Komunikasi dalam proses belajar mengajar antara siswa dan guru didalam sistem *e-learning* dapat berjalan dengan baik, sehingga informasi tentang materi pelajaran dapat disampaikan dengan maksimal.